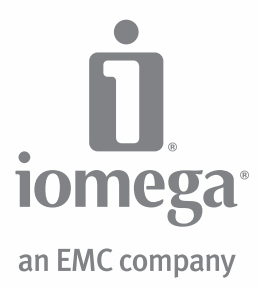

# **UltraMax Plus** Desktop Hard Drive

USB / FireWire 400 / FireWire 800 / eSATA

**Quick Start Guide Guide de démarrage rapide Schnellstart-Handbuch Guida di installazione rapida Guía de instrucciones rápidas Guia de uso rápido Snel aan de slag Snabbstartguide Introduktion**

**Hurtigreferanse Pikaopas Gyors útmutató Stručná příručka Wprowadzenie Краткое руководство по началу работы Οδηγός γρήγορης εκκίνησης**

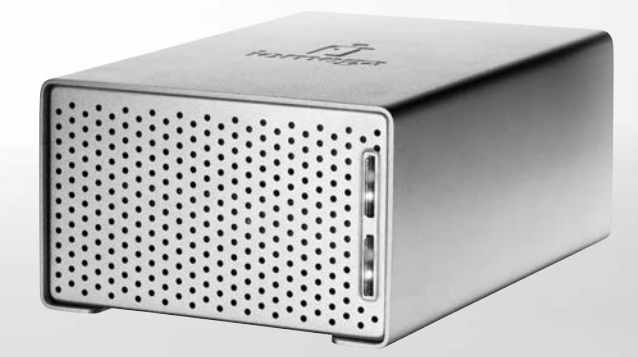

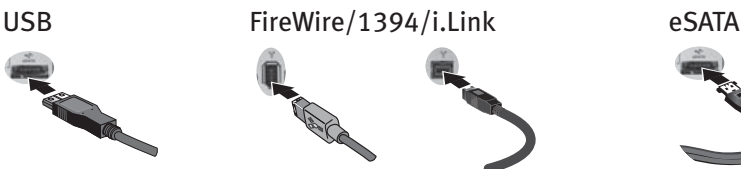

# Quick Install–USB or FireWire

 1. Connect the included power supply to the back of the drive and to a power outlet.

 **CAUTION!** Do not move the drive while it is powered up to avoid drive damage or data loss.

 2. Identify the appropriate cable and connect it to the back of the drive. For a USB connection, connect the USB cable to the DuoLink port (marked with both the USB symbol  $\leftrightarrow$  and 'eSATA'). For a FireWire connection, you can use any FireWire port.

 **NOTE: Never** connect the drive to the computer with more than one cable.

 3. Connect the other end of the cable to the port on your computer. Turn the drive on.

 **Mac Users:** The drive should mount and appear on the Mac Desktop.

 **PC Users:** Your computer will not recognize the drive until it is reformatted. See instructions below.

### Formatting the Drive for Windows

**CAUTION!** Reformatting the drive will erase all existing data!

- 1. Open Windows Disk Management (right click on **My Computer**, select **Manage**, and click on **Disk Management**).
- 2. **If the Disk Wizard opens**, click **Next**. Select the disk, click **Next**, then **Finish**.

 **If the Wizard does not open**, locate the drive in the lower list. Look for a disk that does not show a drive letter or file system. Right click on the drive name and select **Initialize Disk** (Windows XP) or **Write Signature** (Windows 2000), then **OK**.

- 3. The drive will now appear as **Unallocated** and the bar will be black. Right click on the black bar and select **New Partition** (Windows XP) or **Create Partition** (Windows 2000).
- 4. When the Partition Wizard opens, click **Next** at each screen to select the default options and format the drive NTFS.

**NOTE:** If you want to use the drive cross-platform, you can use **Mac OS X Disk Uitlity** or the **Iomega FAT32 Formatter** to change the format to FAT32. Visit the support area on **www.iomega.com** for detailed instructions.

# Quick Install–eSATA

 1. If you are connecting to an eSATA PCI card, make sure the drivers for the card have been installed and the card is properly recognized by your operating system.

 **NOTE:** You do not need to install special drivers for the Iomega UltraMax drive. It is supported by the drivers included with the eSATA PCI card. If you are using a built-in eSATA connection, the drive is supported by native drivers in the operating system.

2. Shut down the computer.

 **NOTE:** The eSATA interface is NOT plug-and-play. Always shut down the computer before connecting or disconnecting the drive.

 3. Connect the included power supply to the back of the drive and to a power outlet.

 **CAUTION!** Do not move the drive while it is powered up to avoid drive damage or data loss.

 4. Identify the eSATA cable and connect it to the DuoLink port (marked with both the USB symbol  $\leftrightarrow$  and 'eSATA').

 **NOTE: Never** connect the drive to the computer with more than one cable.

- 5. Connect the other end of the cable to your eSATA PCI card or built-in eSATA connection.
- 6. Turn on the power switch on the back of the drive and restart your computer.

 **Mac Users:** The drive should mount and appear on the Mac Desktop.

 **PC Users:** Your computer will not recognize the drive until it is reformatted. See instructions to the left on **Formatting the Drive for Windows**.

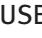

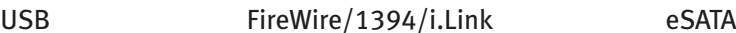

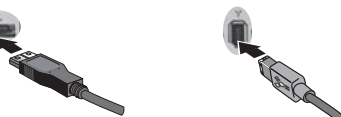

# Installation rapide – USB ou FireWire

 1. Connectez l'alimentation fournie à l'arrière du disque, puis connectez-la à une prise secteur.

 **ATTENTION !** Ne déplacez pas le disque lorsqu'il est sous tension pour éviter tout dommage ou perte de données.

 2. Identifiez le câble approprié et connectez-le à l'arrière du disque. Dans le cas d'une connexion USB, connectez le câble USB à un port DuoLink (signalé par le symbole USB <sup>•←</sup> et eSATA). Pour une connexion FireWire, vous pouvez utiliser n'importe quel port FireWire.

 **REMARQUE :** ne connectez **jamais** le disque à l'ordinateur à l'aide de plusieurs câbles.

 3. Connectez l'autre extrémité du câble au port de votre ordinateur. Mettez le lecteur sous tension.

 **Utilisateurs de Mac :** Le lecteur doit être monté et apparaître sur le bureau du Mac.

 **Utilisateurs de PC :** votre ordinateur ne reconnaîtra pas le disque tant que celui-ci ne sera pas reformaté. Reportezvous aux instructions ci-dessous.

### Formatage du disque pour Windows

**ATTENTION !** Le reformatage du lecteur efface toutes les données existantes !

- 1. Ouvrez l'utilitaire de gestion des disques de Windows (cliquez avec le bouton droit de la souris sur **Poste de travail**, Gérer, puis **Gestion des disques**).
- 2. **Si l'Assistant lecteur s'ouvre**, cliquez sur **Suivant**. Sélectionnez le lecteur, cliquez sur **Suivant** puis sur **Terminer**.

 **Si l'Assistant ne s'ouvre pas**, recherchez le lecteur dans la liste inférieure. Recherchez un disque ne présentant ni lettre de lecteur ni système de fichiers. Cliquez avec le bouton droit de la souris sur le nom du lecteur et sélectionnez **Initialiser le lecteur** (Windows XP) ou **Ecrire une signature** (Windows 2000) puis **OK**.

- 3. Le disque apparaît comme **Non attribué** et la barre doit être noire. Cliquez avec le bouton droit sur la barre noire et sélectionnez **Nouvelle partition** (Windows 2000) ou **Créer une partition** (Windows XP).
- 4. Lorsque l'Assistant Création de partition s'ouvre, cliquez sur **Suivant** sur chaque écran pour sélectionner les options par défaut et formater le disque au format NTFS.

**REMARQUE :** si vous souhaitez utiliser le disque sur plusieurs plates-formes, vous pouvez utiliser l'**utilitaire de disque Mac OS X** ou **Iomega FAT32 Formatter** pour modifier le format en FAT32. Pour obtenir des instructions détaillées, consultez le service d'assistance technique sur le site **www.iomega.com**.

# Installation rapide – eSATA

 1. En cas de connexion à une carte PCI eSATA, assurezvous que les pilotes pour la carte ont été installés et que la carte est correctement reconnue par votre système d'exploitation.

 **REMARQUE :** il n'est pas nécessaire d'installer des pilotes particuliers pour le disque dur Iomega UltraMax. Il est pris en charge par les pilotes inclus avec la carte eSATA PCI. Si votre ordinateur dispose d'une connexion eSATA intégrée, le lecteur est pris en charge par les pilotes natifs du système d'exploitation.

2. Eteignez l'ordinateur.

 **REMARQUE :** l'interface eSATA ne dispose PAS de la fonction plug-and-play. Eteignez toujours l'ordinateur avant de connecter ou de déconnecter le disque.

 3. Connectez l'alimentation fournie à l'arrière du disque, puis connectez-la à une prise secteur.

 **ATTENTION !** Ne déplacez pas le disque lorsqu'il est sous tension pour éviter tout dommage ou perte de données.

 4. Identifiez le câble eSATA et connectez-le à un port DuoLink (signalé par le symbole USB  $\leftrightarrow$  et eSATA).

 **REMARQUE :** ne connectez **jamais** le disque à l'ordinateur à l'aide de plusieurs câbles.

- 5. Connectez l'autre extrémité du câble à votre carte PCI eSATA ou à la connexion eSATA intégrée.
- 6. Redémarrez votre ordinateur à l'aide de l'interrupteur d'alimentation situé à l'arrière du disque.

 **Utilisateurs de Mac :** Le lecteur doit être monté et apparaître sur le bureau du Mac.

 **Utilisateurs de PC :** votre ordinateur ne reconnaîtra pas le disque tant que celui-ci ne sera pas reformaté. Consultez les instructions à gauche pour le **Formatage du disque pour Windows**.

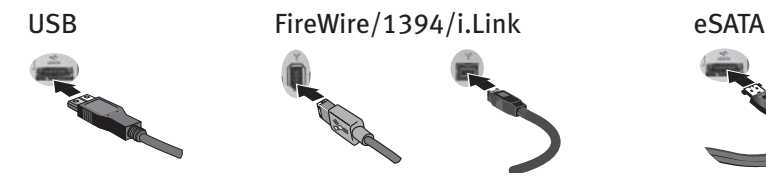

# Schnellstart – USB oder FireWire

- 1. Schließen Sie das mitgelieferte Netzteil an der Rückseite des Laufwerks und an eine Steckdose an. **ACHTUNG!** Bewegen Sie das Laufwerk während des Einschaltvorgangs nicht, um Laufwerkbeschädigungen oder Datenverluste zu vermeiden.
- 2. Wählen Sie das richtige Kabel aus und schließen Sie es an der Laufwerksrückseite an. Schließen Sie für eine USB-Verbindung das USB-Kabel an den DuoLink-Anschluss an (mit dem USB-Symbol  $\leftrightarrow$  und "eSATA" gekennzeichnet). Für eine FireWire-Verbindung können Sie einen beliebigen FireWire-Anschluss verwenden. **HINWEIS:** Schließen Sie das Laufwerk **niemals** mit mehr als einem Kabel am Computer an.
- 3. Verbinden Sie das andere Ende des Kabels mit dem Anschluss des Computers. Schalten Sie das Laufwerk ein. **Mac-Benutzer:** Nun wird normalerweise das Laufwerk gemountet und auf dem Mac-Schreibtisch angezeigt. **PC-Benutzer:** Ihr Computer erkennt das Laufwerk erst, wenn es neu formatiert wird. Anweisungen hierzu finden Sie weiter unten.

# Formatieren des Laufwerks für Windows

**ACHTUNG!** Bei einer Neuformatierung des Laufwerks werden sämtliche vorhandenen Daten gelöscht!

- 1. Öffnen Sie die Windows Datenträgerverwaltung (mit rechter Maustaste auf **Arbeitsplatz** klicken, **Verwalten** wählen und dann auf **Datenträgerverwaltung** klicken).
- 2. **Falls der Assistent für die Datenträgerinitialisierung gestartet wird**, klicken Sie auf **Weiter**. Wählen Sie den Datenträger aus. Klicken Sie auf **Weiter** und dann auf **Fertig stellen**.

 **Falls der Assistent für die Datenträgerinitialisierung nicht gestartet wird**, suchen Sie das Laufwerk in der unteren Liste. Suchen Sie nach einem Datenträger, bei dem kein Laufwerksbuchstabe oder Dateisystem angezeigt wird. Klicken Sie mit der rechten Maustaste auf den Laufwerksnamen und wählen Sie dann **Datenträger initialisieren** (Windows XP) oder **Signatur schreiben** (Windows 2000). Klicken Sie anschließend auf **OK**.

- 3. Das Laufwerk wird dann als **Nicht zugeordnet** angezeigt und der Balken schwarz dargestellt. Klicken Sie mit der rechten Maustaste Right auf den schwarzen Balken und wählen Sie **Neue Partition** (Windows XP) oder **Partition erstellen** (Windows 2000).
- 4. Sobald der Assistent zum Erstellen neuer Partitionen geöffnet wird, klicken Sie in jedem Fenster auf **Weiter**, um die Standardoptionen auszuwählen und das NTFS-Laufwerk zu formatieren.

**HINWEIS:** Wenn Sie das Laufwerk plattformübergreifend nutzen möchten, können Sie das **Mac OS X Festplatten-Dienstprogramm** oder den **Iomega FAT32 Formatter** verwenden, um das Format auf FAT32 zu ändern. Ausführliche Anweisungen finden Sie im Supportbereich auf **www.iomega.com**.

# Schnellstart – eSATA

 1. Wenn Sie eine eSATA-PCI-Karte anschließen, stellen Sie sicher, dass die Treiber für die Karte installiert sind und die Karte von Ihrem Betriebssystem ordnungsgemäß erkannt wurde.

 **HINWEIS:** Für die Iomega UltraMax-Festplatte müssen Sie spezielle Treiber installieren. Sie wird von den Treibern unterstützt, die bei der eSATA-PCI-Karte enthalten sind. Wenn Ihr Computer über einen integrierten eSATA-Anschluss verfügt, wird das Laufwerk von den nativen Treibern des Betriebssystems ünterstützt.

2. Fahren Sie den Computer herunter.

 **HINWEIS:** Die eSATA-Schnittstelle verfügt NICHT über Plug-and-Play. Fahren Sie den Computer immer herunter, bevor Sie das Laufwerk verbinden oder die Verbindung trennen.

 3. Schließen Sie das mitgelieferte Netzteil an der Rückseite des Laufwerks und an eine Steckdose an.

 **ACHTUNG!** Bewegen Sie das Laufwerk während des Einschaltvorgangs nicht, um Laufwerkbeschädigungen oder Datenverluste zu vermeiden.

 4. Wählen Sie das eSATA-Kabel aus und schließen Sie es an den DuoLink-Anschluss an (mit dem USB-Symbol  $\leftrightarrow$  und "eSATA" gekennzeichnet).

 **HINWEIS:** Schließen Sie das Laufwerk **niemals** mit mehr als einem Kabel am Computer an.

- 5. Verbinden Sie das andere Ende des Kabels mit der eSATA-PCI-Karte oder dem integrierten eSATA-Anschluss.
- 6. Schalten die den Hauptschalter auf der Laufwerksrückseite an, und starten Sie Ihren Computer neu.

 **Mac-Benutzer:** Nun wird normalerweise das Laufwerk gemountet und auf dem Mac-Schreibtisch angezeigt.

 **PC-Benutzer:** Ihr Computer erkennt das Laufwerk erst, wenn es neu formatiert wird. Anweisungen hierzu finden Sie links unter **Formatieren des Laufwerks für Windows**.

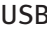

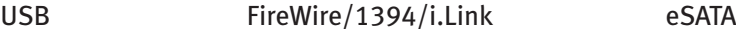

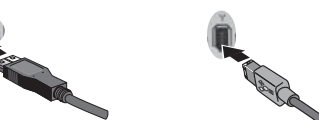

### Installazione rapida – USB o FireWire

 1. Collegare l'alimentatore in dotazione al retro dell'unità e inserirlo in una presa di corrente.

 **ATTENZIONE!** Non spostare l'unità mentre è accesa per evitare danni o perdite di dati.

 2. Individuare il cavo appropriato e collegarlo al retro dell'unità. In caso di connessione USB, collegare il cavo USB alla porta DuoLink (contrassegnata sia con il simbolo USB  $\leftrightarrow$  che 'eSATA'). In caso di connessione FireWire è possibile utilizzare una qualsiasi porta FireWire.

 **NOTA: evitare** di collegare l'unità al computer utilizzando più di un cavo.

 3. Collegare l'altra estremità del cavo alla porta del computer. Accendere l'unità.

 **Utenti Mac:** una volta installata, l'unità viene visualizzata sulla Scrivania Mac.

 **Utenti PC:** il computer non riconosce l'unità finché non è formattata. Vedere le istruzioni riportate qui di seguito.

### Formattazione dell'unità per Windows

**ATTENZIONE!** La riformattazione dell'unità provoca l'eliminazione dei dati esistenti!

- 1. Aprire Gestione disco di Windows (fare clic con il pulsante destro del mouse su **Risorse del computer**, selezionare **Gestisci**, quindi fare clic su **Gestione disco**).
- 2. **Quando si avvia l'Installazione guidata disco**, scegliere **Avanti**. Selezionare il disco, fare clic su **Avanti**, quindi su **Fine**.

 **Se la procedura guidata non si avvia**, cercare l'unità nella parte inferiore dell'elenco. Cercare un disco senza lettera di unità o file system. Fare clic con il pulsante destro del mouse sul nome dell'unità e selezionare **Inizializza disco** (Windows XP) o **Riporta la firma** (Windows 2000), quindi scegliere **OK**.

- 3. A questo punto l'unità apparirà come **Non allocata** e la barra diventerà nera. Fare clic con il pulsante destro del mouse sulla barra nera, quindi selezionare **Nuova partizione** (Windows XP) o **Crea partizione** (Windows 2000).
- 4. Quando si apre la Creazione guidata partizione, fare clic su **Avanti** su ogni schermata per selezionare le opzioni predefinite e formattare l'unità come NTFS.

**NOTA:** se si desidera utilizzare l'unità su più piattaforme, è possibile usare **Utlity disco Mac OS X** o Iomega FAT32 Formatter per modificare il formato in FAT32. Per ulteriori informazioni visitare l'area del supporto tecnico su **www.iomega.com**.

# Installazione rapida – eSATA

 1. Se si effettua la connessione a una scheda PCI eSATA, assicurarsi che i driver relativi siano stati installati e che la scheda venga riconosciuta correttamente dal sistema operativo.

 **NOTA:** non è necessario installare dei driver speciali per l'unità disco rigido Iomega UltraMax supportata dai driver forniti con la scheda PCI eSATA. Se il computer è dotato di connessione integrata eSATA, l'unità è supportata dai driver nativi del sistema operativo.

2. Spegnere il computer.

 **NOTA:** l'interfaccia eSATA NON è plug-and-play. Spegnere sempre il computer prima di connettere o disconnettere l'unità.

 3. Collegare l'alimentatore in dotazione al retro dell'unità e inserirlo in una presa di corrente.

 **ATTENZIONE!** Non spostare l'unità mentre è accesa per evitare danni o perdite di dati.

 4. Individuare il cavo eSATA e collegarlo alla porta DuoLink (contrassegnata sia con il simbolo USB che 'eSATA').

 **NOTA: evitare** di collegare l'unità al computer utilizzando più di un cavo.

- 5. Collegare l'altra estremità del cavo alla scheda PCI eSATA o alla connessione integrata eSATA.
- 6. Accendere l'interruttore di alimentazione situato sulla parte posteriore dell'unità e riavviare il computer.

 **Utenti Mac:** una volta installata, l'unità viene visualizzata sulla Scrivania Mac.

 **Utenti PC:** il computer non riconosce l'unità finché non è formattata. Vedere le istruzioni relative alla **Formattazione dell'unità per Windows** che compaiono a sinistra.

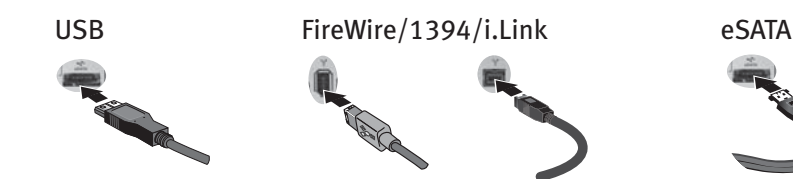

### Instalación rápida de USB o FireWire

 1. Conecte la fuente de alimentación suministrada a la parte posterior de la unidad y a la toma de alimentación.

 **PRECAUCIÓN:** No mueva la unidad mientras esté encendida para evitar posibles daños en la unidad o la pérdida de datos.

 2. Identifique el cable adecuado y conéctelo a la parte posterior de la unidad. Para conseguir una conexión USB, conecte el cable USB al puerto DuoLink (marcado con el símbolo USB  $\leftrightarrow$  y "eSATA"). Para conseguir una conexión FireWire, puede utilizar cualquier puerto FireWire.

 **NOTA: Nunca** conecte la unidad al equipo con más de un cable.

 3. Conecte el otro extremo del cable al puerto del ordenador. Encienda la unidad.

 **Usuarios de Mac:** La unidad debe estar montada y aparecer en el Escritorio de Mac.

 **Usuarios de PC:** El ordenador no reconocerá la unidad hasta que la vuelva a formatear. Consulte las instrucciones que aparecen a continuación.

### Formateo de la unidad para Windows

**PRECAUCION:** Al volver a formatear la unidad, se borrarán todos los datos existentes.

- 1. Abra Administración de discos de Windows (haga clic con el botón derecho del ratón en **Mi PC**, seleccione **Administrar** y, a continuación, haga clic en **Administración de discos**).
- 2. **Si se abre el asistente para discos**, haga clic en **Siguiente**. Seleccione el disco, haga clic en **Siguiente** y, a continuación, en **Finalizar**.

 **Si el asistente no se abre**, localice la unidad en la lista de abajo. Busque un disco que no tenga letra de unidad asignada o sistema de archivos. Haga clic con el botón derecho del ratón en el nombre de la unidad y seleccione **Inicializar disco** (Windows XP) o **Escribir firma** (Windows 2000). A continuación, haga clic en **Aceptar**.

- 3. A continuación, la unidad aparecerá como **No asignado** y la barra se mostrará negra. Haga clic con el botón derecho del ratón en la barra negra y seleccione **Nueva partición** (Windows XP) o **Crear partición** (Windows 2000).
- 4. Cuando se abra el asistente para particiones, haga clic en **Siguiente** en cada pantalla para seleccionar las opciones predeterminadas y formatear la unidad NTFS.

**NOTA:** Si desea utilizar la unidad con otros sistemas operativos, **NOTA:** Si desea utilizar la unidad entre varias plataformas, puede utilizar **Utilidad del disco de Mac OS X** o **Iomega FAT32 Formatter** para cambiar el formato a FAT32. Visite el área de asistencia en **www.iomega.com** para obtener instrucciones detalladas.

# Instalación rápida de eSATA

 1. Si la conecta a una tarjeta PCI eSATA, asegúrese de que se han instalado los controladores de la tarjeta y de que el sistema operativo reconoce correctamente la tarjeta.

 **NOTA:** No necesita instalar controladores especiales para la unidad de disco duro Iomega UltraMax. Se incluyen en los controladores de la tarjeta PCI eSATA. Si su equipo dispone de una conexión eSATA incorporada, los controladores nativos del sistema operativo detectan la unidad.

2. Apague el equipo.

 **NOTA:** La interfaz eSATA NO es un sistema Plug-and-Play. Apague siempre el equipo antes de conectar o desconectar la unidad.

 3. Conecte la fuente de alimentación suministrada a la parte posterior de la unidad y a la toma de alimentación.

 **PRECAUCIÓN:** No mueva la unidad mientras esté encendida para evitar posibles daños en la unidad o la pérdida de datos.

 4. Identifique el cable eSATA y conéctelo al puerto DuoLink (marcado con el símbolo USB  $\leftrightarrow$  y "eSATA").

 **NOTA: Nunca** conecte la unidad al equipo con más de un cable.

- 5. Conecte el otro extremo del cable a su tarjeta PCI eSATA o conexión eSATA incorporada.
- 6. Pulse el interruptor de encendido de la parte posterior de la unidad y reinicie el equipo.

 **Usuarios de Mac:** La unidad debe estar montada y aparecer en el Escritorio de Mac.

 **Usuarios de PC:** El ordenador no reconocerá la unidad hasta que la vuelva a formatear. Consulte las instrucciones que aparecen a la izquierda sobre **Formateo de la unidad para Windows**.

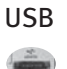

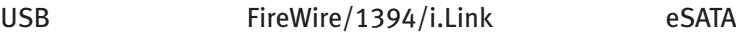

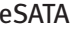

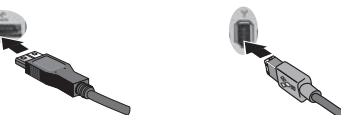

# Instalação rápida – USB ou FireWire

 1. Conecte a fonte de alimentação fornecida à parte traseira da unidade e depois a uma tomada elétrica.

 **CUIDADO!** Não mova a unidade enquanto ela estiver ligada para evitar danos à mesma ou perda de dados.

 2. Identifique o cabo apropriado e conecte-o à parte traseira da unidade. Para uma conexão USB, conecte o cabo USB à porta DuoLink (identificada tanto com o símbolo USB  $\leftrightarrow$  quanto com o 'eSATA'). Para uma conexão FireWire, você pode usar qualquer porta FireWire.

 **OBS: nunca** conecte a unidade ao computador através de mais de um cabo.

 3. Conecte a outra extremidade do cabo à porta do seu computador. Ligue a unidade.

 **Usuários de Mac:** A unidade deve ser montada e exibida na mesa do Mac.

 **Usuários de PC:** seu computador não irá reconhecer a unidade até que ela seja reformatada. Consulte as instruções abaixo.

# Formatação da unidade para Windows

**CUIDADO!** A reformatação da unidade apagará todos os dados existentes!

- 1. Abra o Gerenciamento de Disco do Windows (clique com o botão direito do mouse em **Meu Computador**, selecione **Gerenciar** e, em seguida, clique em **Gerenciamento de Disco**).
- 2. **Se o Assistente de Disco abrir**, clique em **Avançar**. Selecione o disco, clique em **Avançar** e **Concluir**.

 **Se o assistente não abrir**, localize a unidade na lista inferior. Procure um disco que não tenha uma letra de unidade ou um sistema de arquivos. Clique com o botão direito do mouse no nome da unidade, selecione **Inicializar Disco** (Windows XP) ou **Gravação de Assinaturas** (Windows 2000) e **OK**.

- 3. A unidade aparecerá como **Não Alocada** e a barra estará preta. Clique com o botão direito do mouse na barra preta e selecione **Nova Partição** (Windows XP) ou **Criar Partição** (Windows 2000).
- 4. Quando o Assistente de partição é aberto, clique em **Avançar** em cada tela para selecionar as opções padrão e formatar a unidade NTFS.

**NOTA:** Se você quiser usar a unidade em diferentes plataformas, você pode usar o **Utilitário de Disco do Mac OS X** ou o **Iomega FAT32 Formatter** para alterar o formato para FAT32. Visite a área de suporte em **www.iomega.com** para instruções detalhadas.

# Instalação rápida – eSATA

 1. Caso esteja conectando a uma placa eSATA PCI, certifique-se de que os drivers para a placa tenham sido instalados e de que a placa seja reconhecida corretamente pelo sistema operacional.

 **OBS:** não é preciso instalar drivers especiais para a unidade Iomega UltraMax Hard Drive. Ela é suportada pelos drivers incluídos na placa eSATA PCI. Se o seu computador possuir uma conexão eSATA embutida, a unidade é suportada por drivers nativos do sistema operacional.

2. Desligue o computador.

 **OBS:** a interface eSATA NÃO é plug-and-play. Sempre desligue o computador antes de conectar ou desconectar a unidade.

 3. Conecte a fonte de alimentação fornecida à parte traseira da unidade e depois a uma tomada elétrica.

 **CUIDADO!** Não mova a unidade enquanto ela estiver ligada para evitar danos à mesma ou perda de dados.

 4. Identifique o cabo eSATA e conecte-o à porta DuoLink (identificada tanto com o símbolo USB  $\leftrightarrow$  quanto com o 'eSATA').

 **OBS: nunca** conecte a unidade ao computador através de mais de um cabo.

- 5. Conecte a outra extremidade do cabo à placa eSATA PCI ou à conexão eSATA embutida.
- 6. Ligue o botão de alimentação na parte traseira da unidade e reinicie o computador.

 **Usuários de Mac:** A unidade deve ser montada e exibida na mesa do Mac.

 **Usuários de PC:** seu computador não irá reconhecer a unidade até que ela seja reformatada. Consulte as instruções à esquerda em **Formatação da unidade para Windows**.

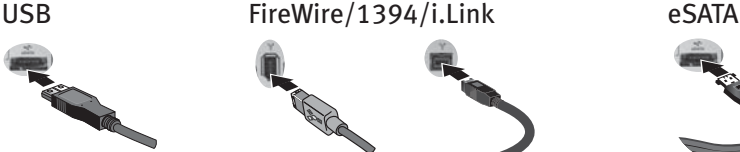

# Snelle installatie – USB- of FireWire

 1. Sluit het ene uiteinde van de meegeleverde voeding aan op de achterkant van de drive en het andere op een stopcontact.

 **WAARSCHUWING!** Verplaats de drive niet wanneer deze van stroom is voorzien, om beschadigingen of gegevensverlies te voorkomen.

 2. Neem de geschikte kabel en sluit die aan op de achterkant van de drive. Wanneer u de USB-aansluiting gebruikt, sluit u de USB-kabel aan op de DuoLink-poort (aangegeven met zowel het USB-symbool  $\leftrightarrow$  als 'eSATA'). Wanneer u de FireWire-aansluiting gebruikt, kunt u een willekeurige FireWire-poort gebruiken.

 **OPMERKING:** sluit de drive **nooit** met meer dan één kabel aan op de computer.

 3. Sluit het andere uiteinde van de kabel aan op de poort van de computer. Schakel de drive in.

 **Mac-gebruikers:** de drive wordt normaal geladen en verschijnt op het Mac-bureaublad.

 **PC-gebruikers:** uw computer zal de drive pas herkennen nadat deze opnieuw is geformatteerd. Lees de instructies hieronder.

### De drive formatteren voor Windows

**WAARSCHUWING!** Door de drive opnieuw te formatteren, zullen alle gegevens op de drive worden gewist!

- 1. Open Windows Schijfbeheer (klik met de rechtermuisknop op **Deze computer**, selecteer **Beheren** en klik daarna op **Schijfbeheer**).
- 2. **Als de wizard Schijf wordt geopend**, klikt u op **Volgende**. Selecteer de schijf en klik achtereenvolgens op **Volgende** en **Voltooien**.

 **Als de wizard niet verschijnt**, zoekt u de drive in de lijst onderaan. Zoek naar een schijf zonder een stationsaanduiding of bestandssysteem. Klik met de rechtermuisknop op de naam van de drive, selecteer **Schijf initialiseren** (Windows XP) of **Handtekening schrijven** (Windows 2000) en klik op **OK**.

- 3. De drive zal nu verschijnen als **Niet-toegewezen** en de balk zal zwart zijn. Klik met de rechtermuisknop op de zwarte balk en selecteer **Nieuwe partitie** (Windows XP) of **Partitie maken** (Windows 2000).
- 4. Wanneer de Wizard Partitie verschijnt, klikt u in elk scherm op **Volgende** om de standaardopties te selecteren en de drive NTFS te formatteren.

**OPMERKING:** Als u uw schijf op verschillende platforms wilt gebruiken, kunt u **Mac OS X Disk Uitlity** of de **Iomega FAT32 Formatter** gebruiken om de indeling te wijzigen naar FAT32. Raadpleeg de Help op onze website **www.iomega.com** voor meer gedetailleerde instructies.

# Snelle installatie – eSATA

 1. Als u op een eSATA PCI-kaart aansluit, moeten de stuurprogramma's voor de kaart geïnstalleerd zijn en moet de kaart correct door uw besturingssysteem worden herkend.

 **OPMERKING:** u hoeft geen speciale stuurprogramma's te installeren voor de Iomega UltraMax Hard Drive. Deze wordt ondersteund door de stuurprogramma's die bij de eSATA PCI-kaart worden meegeleverd. Als uw computer over een geïntegreerde eSATA-aansluiting beschikt, wordt de drive ondersteund door de standaa rdstuurprogramma's van het besturingssysteem.

2. Schakel de computer uit.

 **OPMERKING:** de eSATA-interface is NIET van het type plug-and-play. Schakel de computer daarom altijd uit voordat u de drive aansluit of loskoppelt.

 3. Sluit het ene uiteinde van de meegeleverde voeding aan op de achterkant van de drive en het andere op een stopcontact.

 **WAARSCHUWING!** Verplaats de drive niet wanneer deze van stroom is voorzien, om beschadigingen of gegevensverlies te voorkomen.

 4. Neem de eSATA-kabel en sluit die aan op de DuoLinkpoort (aangegeven met zowel het USB-symbool als 'eSATA').

 **OPMERKING:** sluit de drive **nooit** met meer dan één kabel aan op de computer.

- 5. Sluit het andere uiteinde van de kabel aan op uw eSATA PCI-kaart of geïntegreerde eSATA-aansluiting.
- 6. Schakel de drive in met de aan/uit-knop op de achterzijde van de drive en start uw computer opnieuw op.

 **Mac-gebruikers:** de drive wordt normaal geladen en verschijnt op het Mac-bureaublad.

 **PC-gebruikers:** uw computer zal de drive pas herkennen nadat deze opnieuw is geformatteerd. Lees de instructies links op **De drive formatteren voor Windows**.

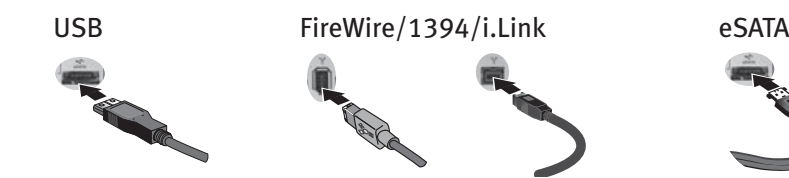

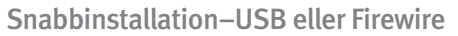

 1. Anslut den medföljande strömkabeln till enhetens baksida och koppla den därefter till ett strömuttag.

 **VARNING!** Flytta inte enheten när den har startats för att undvika att den skadas eller att data går förlorade.

 2. Lokalisera rätt kabel och anslut den till uttaget på baksidan av enheten. När du gör en USB-anslutning ansluter du USB-kabeln i DuoLink-porten (som är markerad med både USB-symbol <<a>
d>
och 'eSATA'). När du gör en Firewire-anslutning kan du använda valfri Firewire-port.

 **OBS!** Anslut **aldrig** enheten till datorn med mer än en kabel.

 3. Anslut den andra änden av kabeln till porten på datorn. Sätt på hårddisken.

 **Mac-användare:** Hårddisken skall gå igång och kommer att visas på skrivbordet.

 **PC-användare:** Datorn kommer inte att känna av enheten om den inte formateras om. Se instruktioner nedan.

# Formatering av enheten för Windows

**VARNING!** Omformatering av hårddisken innebär att all befintlig information kommer att raderas!

- 1. Öppna Windows Diskhantering (högerklicka på **Den här datorn**, välj **Hantera**, och klicka på **Diskhantering**).
- 2. **Om Guiden disk öppnas**, klicka på **Nästa**. Markera hårddisken, klicka på **Nästa** och därefter på **Avsluta**.

 **Om Guiden ej öppnas**, sök upp hårddisken i den undre listan. Sök efter en hårddisk som ej har en bokstav eller ett filsystem. Högerklicka på hårddiskens namn och välj **Initiera disk** (Windows XP) eller **Skriv signatur** (Windows 2000) och därefter **OK**.

- 3. Hårddisken kommer nu att visas som Tillgänglig och listen kommer att vara svart. Högerklicka på den svarta listen och välj **Ny partition** (Windows XP) eller **Skapa partition** (Windows 2000).
- 4. När partitionsguiden öppnas klickar du på **Nästa** i alla fönster för att välja standardalternativen och formatera enheten NTFS.

**OBS!** Om du vill använda enhetens olika plattformar kan du använda **Mac OS X Disk Uitlity** eller **Iomega FAT32 Formatter** för att ändra formatet till FAT32. Besök supportavsnittet på **www.iomega.com** för mer detaljerade instruktioner.

# Snabbinstallation–eSATA

 1. Om du ansluter till ett eSATA PCI-kort bör du kontrollera att drivrutinerna för kortet har installerats och att operativsystemet känner av kortet.

 **OBS!** Du behöver inte installera några särskilda drivrutiner för hårddisken Iomega UltraMax. Den stöds av drivrutinerna som medföljer eSATA PCI-kortet. Om din dator har en inbyggd eSATA-anslutning stöds enheten av standarddrivrutinerna i operativsystemet.

2. Stäng av datorn.

 **OBS!** eSATA-gränssnittet är INTE plug-and-play. Stäng alltid av datorn innan du ansluter eller kopplar bort enheten.

 3. Anslut den medföljande strömkabeln till enhetens baksida och koppla den därefter till ett strömuttag.

 **VARNING!** Flytta inte enheten medan den startar. Den kan skadas och du kan förlora data.

 4. Lokalisera eSATA-kabeln och anslut den i DuoLinkporten (som är markerad med både USB-symbol och 'eSATA').

 **OBS!** Anslut **aldrig** enheten till datorn med mer än en kabel.

- 5. Anslut den andra änden av kabeln till eSATA PCI-kortet eller den inbyggda eSATA-anslutningen.
- 6. Slå på strömbrytaren på enhetens baksida och starta om datorn.

 **Mac-användare:** Hårddisken skall gå igång och kommer att visas på skrivbordet.

 **PC-användare:** Datorn kommer inte att känna av enheten om den inte formateras om. Se instruktioner till vänster om **Formatering av enheten för Windows**.

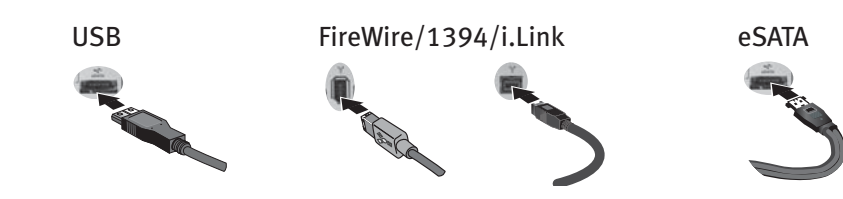

# Hurtig installation – USB eller FireWire

 1. Sæt stikket fra den medfølgende strømforsyning i på bagsiden af drevet, og sæt derefter den anden ende i en stikkontakt.

 **Forsigtig!** Hvis du vil undgå at beskadige drevet eller miste data, må du ikke flytte drevet, mens det startes.

 2. Find det korrekte kabel, og sæt det i på bagsiden af drevet. Ved en USB-tilslutning skal du tilslutte USBkablet til DuoLink-porten (markeret med både USB- $\leftrightarrow$  og 'eSATA'-symbolet). Ved en FireWire-tilslutning kan du anvende en vilkårlig FireWire-port.

 **Bemærk!** Slut **aldrig** drevet til computeren med mere end ét kabel.

 3. Slut den anden ende af kablet til porten på computeren. Tænd for drevet.

 **Mac-brugere:** Drevet skal installeres og vises på Macskrivebordet.

 **PC-brugere:** Din computer genkender ikke drevet før det er blevet omformateret. Se instruktioner herunder.

# Formatering af drevet til Windows

**FORSIGTIG!** Formatering af drevet sletter alle eksisterende data!

- 1. Åbn Windows Diskhåndtering (højreklik på **Dette computer**, vælg **Administrer**, og klik på **Diskhåndtering**).
- 2. **Hvis guiden Disk åbnes**, skal du klikke på **Næste**. Marker disken, og klik på **Næste** og derefter **Udfør**.

 **Hvis guiden ikke åbnes**, skal du finde drevet på den nederste liste. Søg efter en disk, der ikke viser et drevbogstav eller filsystem. Højreklik på drevnavnet, og vælg **Initialiser disk** (Windows XP) eller **Signaturskrivning** (Windows 2000), og klik derefter på OK.

- 3. Drevet vises nu som **Ikke-allokeret**, og bjælken bliver sort. Højreklik på den sorte linje, og vælg **Ny partition** (Windows XP) eller **Opret partition** (Windows 2000).
- 4. Når guiden Partition åbnes, skal du klikke på **Næste** på hvert skærmbillede for at vælge standardindstillingerne og formatere drev-NTFS.

**Bemærk!** Hvis du vil bruge drevet på tværs af platforme, kan du anvende **Mac OS X Disk Utility** eller **Iomega FAT32 Formatter** for at ændre formatet til FAT32. Besøg supportområdet på **www.iomega.com** for at få detaljerede oplysninger.

# Hurtig installation – eSATA-stik

 1. Hvis du opretter tilslutning til et eSATA PCI-kort, skal du sørge for at driverne til kortet er installeret, og at kortet genkendes af operativsystemet.

 **Bemærk!** Du behøver ikke installere specielle drivere til harddisken Iomega UltraMax. Den understøttes af de drivere, der leveres med eSATA PCI-kortet. Hvis computeren har et indbygget eSATA-stik, understøttes drevet af de drivere, der findes i operativsystemet.

2. Luk computeren ned.

 **Bemærk!** eSATA-grænsefladen er IKKE plug-andplay. Luk altid computeren ned, før du tilslutter eller frakobler drevet.

 3. Sæt stikket fra den medfølgende strømforsyning i på bagsiden af drevet, og sæt derefter den anden ende i en stikkontakt.

 **Forsigtig!** Hvis du vil undgå at beskadige drevet eller miste data, må du ikke flytte drevet, mens det startes.

 4. Find eSATA-kablet, og tilslut det til DuoLink-porten (markeret med både USB-<sup>+</sup>+ og 'eSATA'-symbolet).

 **Bemærk!** Slut **aldrig** drevet til computeren med mere end ét kabel.

- 5. Slut den anden ende af kablet til eSATA-kortet eller det indbyggede eSATA-stik.
- 6. Tænd for afbryderen bag på drevet, og genstart computeren.

 **Mac-brugere:** Drevet skal installeres og vises på Macskrivebordet.

 **PC-brugere:** Din computer genkender ikke drevet før det er blevet omformateret. Se instruktioner til venstre på **Formatering af drevet til Windows**.

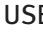

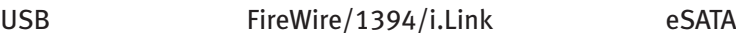

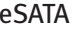

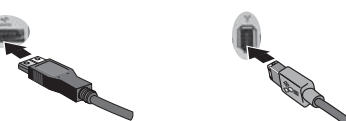

# Rask installering – USB eller FireWire

 1. Koble til den medfølgende strømforsyningen på baksiden av stasjonen, og deretter til en stikkontakt.

 **FORSIKTIG!** For å unngå skade på stasjonen eller tap av data må ikke stasjonen flyttes mens den er slått på.

 2. Finn frem den riktige kabelen og koble den til på baksiden av stasjonen. Når det gjelder USBforbindelser, kobler du USB-kabelen til DuoLink-porten (merket med både USB-symbolet  $\leftrightarrow$  og 'eSATA'). Til FireWire-forbindelser kan du bruke en hvilken som helst FireWire-port.

 **MERK:** Koble aldri stasjonen til datamaskinen med mer enn én kabel.

 3. Koble den andre enden av kabelen til porten på datamaskinen. Slå stasjonen på.

 **Mac-brukere:** Stasjonen skal nå aktiveres og vises på Mac-skrivebordet.

 **PC-brukere:** Datamaskinen vil ikke finne stasjonen før den er formatert på nytt. Se veiledningen nedenfor.

### Formatere stasjonen for Windows

**FORSIKTIG!** Alle eksisterende data blir slettet ved omformatering av stasjonen!

- 1. Åpne Windows Diskbehandling (høyreklikk på **Min datamaskin**, velg **Behandle** og klikk på **Diskbehandling**).
- 2. **Hvis diskveiviseren åpnes**, klikker du på **Neste**. Velg disken, klikk på **Neste** og deretter på **Fullfør**.

 **Hvis veiviseren ikke åpnes**, finner du frem stasjonen på den nedre listen. Se etter en disk som ikke har noen stasjonsbokstav eller filsystem. Høyreklikk på stasjonsnavnet og velg **Initialiser disk** (Windows XP) eller **Signer** (Windows 2000), og klikk på OK.

- 3. Nå vil stasjonen fremstå som **Utildelt**, og linjen vil være svart. Høyreklikk på den svarte linjen og velg **Ny partisjon** (Windows XP) eller **Opprett partisjon** (Windows 2000).
- 4. Når partisjonsveiviseren åpnes, klikker du på **Neste** på hvert skjermbilde for å velge standardalternativene og formatere stasjonen med NTFS.

**MERK:** Hvis du vil bruke stasjonen på flere plattformer, kan du bruke **Mac OS X Diskverktøy** eller **Iomega FAT32 Formatter** til å endre formatet til FAT32. Besøk støtteområdet på **www.iomega.com** for å finne detaljerte instruksjoner.

# Rask installering – eSATA

 1. Hvis du kobler til et eSATA PCI-kort, må du kontrollere at driverne for kortet er installert, og at kortet gjenkjennes riktig av operativsystemet.

 **MERK:** Det er ikke nødvendig å installere egne drivere for Iomega UltraMax. Den støttes av driverne som følger med eSATA PCI-kortet. Hvis datamaskinen har en innebygd eSATA-tilkobling, støttes stasjonen av driverne som er innebygd i operativsystemet.

2. Avslutt datamaskinen.

 **MERK:** eSATA-grensesnittet er IKKE plug-and-play. Avslutt alltid datamaskinen før du kobler stasjonen til eller fra.

 3. Koble til den medfølgende strømforsyningen på baksiden av stasjonen, og deretter til en stikkontakt.

 **FORSIKTIG!** For å unngå skade på stasjonen eller tap av data må ikke stasjonen flyttes mens den er slått på.

 4. Finn frem eSATA-kabelen og koble den til DuoLinkporten (merket med både USB-symbolet  $\leftrightarrow$  og 'eSATA').

 **MERK:** Koble aldri stasjonen til datamaskinen med mer enn én kabel.

- 5. Koble den andre enden av kabelen til eSATA PCI-kortet eller den innebygde eSATA-tilkoblingen.
- 6. Slå på strømbryteren på baksiden av stasjonen, og start datamaskinen.

 **Mac-brukere:** Stasjonen skal nå aktiveres og vises på Mac-skrivebordet.

 **PC-brukere:** Datamaskinen vil ikke finne stasjonen før den er formatert på nytt. Se veiledningen til venstre angående **Formatere stasjonen for Windows**.

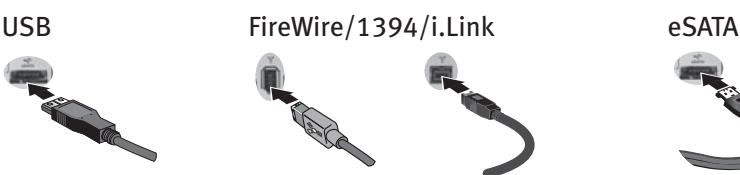

### Pika-asennus–USB tai FireWire

 1. Kytke laitteen mukana toimitettu virtalähde aseman takaosaan ja pistorasiaan.

 **VAROITUS:** Älä irrota asemaa, kun sen virta on kytkettynä. Näin vältät aseman vaurioitumisen ja tietojen katoamisen.

 2. Etsi oikea kaapeli ja kytke se aseman takaosaan. USB-kytkennässä kytke USB-kaapeli DuoLink-porttiin (merkitty USB-symbolilla <sup>et</sup> ja 'eSATA'-merkinnällä). FireWire-kytkennässä voit käyttää kaikkia FireWireportteja.

 **HUOMAUTUS:** Kytke kiintolevy tietokoneeseen **vain yhdellä** kaapelilla.

 3. Kytke kaapelin toinen pää tietokoneen porttiin. Käynnistä asema.

 **Macintosh-käyttäjät:** Aseman pitäisi asentua ja näkyä Mac-työpöydällä.

 **PC-käyttäjät:** Tietokone ei tunnista asemaa ennen kuin se on alustettu uudelleen. Katso seuraavat ohjeet.

### Levyn alustaminen Windows

**VAROITUS!** Aseman uudelleenalustus poistaa kaikki sillä olevat tiedot!

- 1. Avaa Windowsin levynhallinta (napsauta **Oma tietokone** –kuvakkeen päällä hiiren oikeaa painiketta, valitse **Hallitse** ja napsauta valintaa **Levynhallinta**.
- 2. **Jos ohjattutoiminto avautuu**, napsauta **Seuraava**. Valitse asema, napsauta valintaa **Seuraava** ja sen jälkeen **Valmis**.

 **Jos ohjattutoiminto ei avaudu**, etsi asema alemmasta luettelosta. Asemalla ei vielä ole tunnusta tai tiedostojärjestelmää. Napsauta aseman nimeä oikealla hiiren painikkeella, valitse **Alusta** ja sen jälkee **OK**.

- 3. Asema näkyy nyt **varaamattomana** tilana ja palkki on musta. Napsauta mustaa palkkia hiiren oikealla painikkeella, valitse **Uusi osio** (Windows XP) tai **Luo osio** (Windows 2000).
- 4. Kun Ohjattu osion luominen aukeaa, valitse oletusasetukset ja alusta NTFS-asema napsauttamalla **Seuraava** kussakin ruudussa.

**HUOMAUTUS:** Jos haluat käyttää asemaa alustariippumattomasti, voit alustaa sen **Mac OS X Disk Utility-** tai **Iomega FAT32 Formatter** -ohjelmalla FAT32-muotoon. Tarkemmat ohjeet löydät osoitteesta **www.iomega.com**.

### Pika-asennus–eSATA

 1. Jos kytket laitteen eSATA PCI -korttiin, varmista, että kortin ohjaimet on asennettu ja että käyttöjärjestelmä on tunnistanut kortin oikein.

 **HUOMAUTUS:** Iomega UltraMax -kiintolevyä varten ei tarvitse asentaa erityisiä ohjaimia. eSATA PCI -kortin mukana toimitettavat ohjaimet tukevat kiintolevyä. Jos tietokoneessa on sisäänrakennettu eSATAliitäntä, käyttöjärjestelmän asema ohjaimet tukevat kiintolevyä.

2. Katkaise tietokoneesta virta.

 **HUOMAUTUS:** eSata-liitäntä ei ole plug-and-playyhteensopiva. Katkaise tietokoneen virta aina, kun kytket tai irrotat kiintolevyn.

 3. Kytke laitteen mukana toimitettu virtalähde aseman takaosaan ja pistorasiaan.

 **VAROITUS:** Älä siirrä kiintolevyä, kun siihen on virta kytkettynä. Levy voi vahingoittua, tai tietoja voi hävitä.

 4. Etsi eSATA-kaapeli ja kytke se DuoLink-porttiin (merkitty USB-symbolilla <sup>e</sup> ja 'eSATA'-merkinnällä).

 **HUOMAUTUS:** Kytke kiintolevy tietokoneeseen **vain yhdellä** kaapelilla.

- 5. Kytke kaapelin toinen pää eSATA PCI -korttiin tai sisäänrakennettuun eSATA-liitäntään.
- 6. Kytke laitteeseen virta kiintolevyn takana olevasta virtakytkimestä ja käynnistä tietokone uudelleen.

 **Macintosh-käyttäjät:** Aseman pitäisi asentua ja näkyä Mac-työpöydällä.

 **PC-käyttäjät:** Tietokone ei tunnista asemaa ennen kuin se on alustettu uudelleen. Katso ohjeet **Levyn alustaminen Windows**-käyttöjärjestelmää varten toimintoa varten vasemmalta.

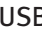

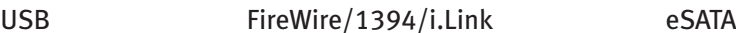

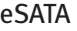

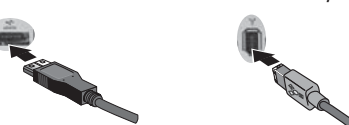

# Gyorstelepítés - USB vagy FireWire

 1. Csatlakoztassa a mellékelt tápegységet a meghajtó hátuljához és a konnektorhoz.

 **VIGYÁZAT!** Bekapcsolás közben ne mozgassa a meghajtót, így elkerülheti az esetleges sérüléseket és adatvesztéseket.

 2. Keresse meg a megfelelő kábelt, majd csatlakoztassa a meghajtó hátuljához. USB használata esetén csatlakoztassa az USB kábelt a DuoLink porthoz (melynél szerepel az USB szimbólum  $\leftrightarrow$  és az 'eSATA' felirat is). FireWire használata esetén bármely FireWire porthoz csatlakozhat.

 **MEGJEGYZÉS: Soha** ne csatlakoztassa egynél több kábellel a meghajtót a számítógéphez.

 3. A kábel másik végét csatlakoztassa a számítógép egyik portjához. Kapcsolja be a meghajtót.

 **Mac felhasználók:** A meghajtót csatlakoztatni kell és megjelenik a Mac asztalán.

 **PC felhasználók:** A számítógép csak újraformázást követően ismeri fel a meghajtót. Lásd a lenti utasításokat.

# Meghajtó formázásához Windows

**FIGYELEM!** A meghajtó újraformázása töröl minden meglévő adatot!

- 1. Nyissa meg a Windows Lemezkezelés menütételt (jobb oldali gombbal kattintson a **Sajátgép** menüre, jelölje ki a **Kezelés** menüt és kattintson a **Lemezkezelés** menütételre).
- 2. **Ha megnyílik a Lemez varázsló**, kattintson a **Tovább** gombra. Jelölje ki a lemezt és kattintson a **Tovább**, majd a **Befejezés** gombra.

 **Ha nem nyílik meg a Varázsló**, az alsó listán keresse meg a meghajtót. Keressen olyan lemezt, mely nem jeleníti meg egy meghajtó betűjelét vagy fájlrendszert. Jobb oldali gombbal kattintson a meghajtó nevére és jelölje ki a **Lemez inicializálása** (Windows XP) vagy **Aláírás írása** (Windows 2000) menütételt, majd kattintson az OK gombra.

- 3. **Nem lefoglalt** jelzéssel jelenik meg a meghajtó, és fekete színűre változik a sor. Jobb oldali gombbal kattintson a fekete sorra és jelölje ki az **Új partíció** (Windows XP) vagy **Partíció létrehozása** (Windows 2000) beállítást.
- 4. A Partíció varázsló megjelenésekor kattintson a **Tovább** gombra minden képernyőn az alapértelmezett beállítások kijelöléséhez és a meghajtó NTFS fájlrendszerrel való formázásához.

**MEGJEGYZÉS:** Ha a meghajtót több platformon szeretné használni, a **Mac OS X Disk Uitlity** vagy **Iomega FAT32 Formatter** programmal formázza FAT32 formátumúra. A részletes utasításokat megtalálhatja a **www.iomega.com** webhely támogatási részletben.

# Gyorstelepítés - eSATA

 1. eSATA PCI-kártyához való csatlakoztatáskor győződjön meg arról, hogy a kártyához tartozó meghajtó telepítve lett, és a kártyát az operációs rendszer felismeri.

 **MEGJEGYZÉS:** Az Iomega UltraMax merevlemezmeghajtóhoz nem szükséges speciális meghajtóprogramokat telepíteni. A meghajtót támogatják az eSATA PCI-kártyához mellékelt meghajtóprogramok. Amennyiben számítógépéhez beépített eSATA-csatlakozó tartozik, a meghajtót az operációs rendszer saját meghajtói is támogatják.

2. Zárja le a számítógépet.

**MEGJEGYZÉS:** Az eSATA felület NEM "plug-and-play" jellegű, vagyis nem használható azonnal. A meghajtó csatlakoztatásakor, illetve leválasztásakor mindig kapcsolja ki a számítógépet.

 3. Csatlakoztassa a mellékelt tápegységet a meghajtó hátuljához és a konnektorhoz.

 **VIGYÁZAT!** Bekapcsolás közben ne mozgassa a meghajtót, így elkerülheti az esetleges sérüléseket és adatvesztéseket.

 4. Keresse meg az eSATA kábelt, és csatlakoztassa a DuoLink porthoz (melynél szerepel az USB szimbólum és az 'eSATA' felirat is).

 **MEGJEGYZÉS: Soha** ne csatlakoztassa egynél több kábellel a meghajtót a számítógéphez.

- 5. Csatlakoztassa a kábel másik végét az eSATA PCIkártyához vagy a beépített eSATA-csatlakozóhoz.
- 6. Kapcsolja be a meghajtó hátoldalán található főkapcsolót, és indítja újra a számítógépet.

 **Mac felhasználók:** A meghajtót csatlakoztatni kell és megjelenik a Mac asztalán.

 **PC felhasználók:** A számítógép csak újraformázást követően ismeri fel a meghajtót. Lásd a bal oldalon lévő utasításokat a **Meghajtó formázásához Windows rendszerben**.

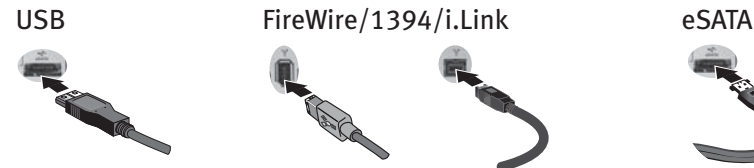

# Rychlá instalace – FireWire nebo USB

 1. Pomocí přiloženého adaptéru připojte diskové pole k elektrické síti.

 **UPOZORNĚNÍ!** Nepřemísťujte zapnuté diskové pole. Hrozí poškození disků a ztráta dat.

 2. Najděte příslušný kabel a připojte jej do zadní části jednotky. U připojení pomocí rozhraní USB připojte kabel USB k portu DuoLink (je označen jak symbolem rozhraní USB + ; tak textem "eSATA"). Pro připojení pomocí rozhraní FireWire můžete použít jakýkoli port rozhraní FireWire.

 **POZNÁMKA: Nikdy** nepřipojujte jednotku k počítači více než jedním kabelem.

 3. Připojte druhý konec kabelu k portu v počítači. Zapněte jednotku.

 **Systém Mac:** Jednotka by se měla nainstalovat a zobrazit na ploše systému Mac.

 **Uživatelé PC:** Váš počítač jednotku nerozpozná dříve, než bude znovu naformátována. Viz pokyny níže.

### **Formátování pro systém** Windows

**UPOZORNĚNÍ!** Změna formátu jednotky smaže veškerá stávající data!

- 1. Otevřete nástroj Správce disků systému Windows (klepněte pravým tlačítkem myši na položku **Tento počítač**, klepněte na příkaz **Spravovat** a vyberte položku **Správa disků**).
- 2. **Pokud se otevře Průvodce diskem**, klepněte na tlačítko **Další**. Vyberte disk, klepněte na tlačítko **Další** a potom na tlačítko **Dokončit**.

 **Pokud se Průvodce neotevře**, vyhledejte jednotku v seznamu uvedeném dole. Vyhledejte disk, který neuvádí písmeno jednotky nebo systém souborů. Klepněte pravým tlačítkem myši na název jednotky a klepněte na příkaz **Inicializace disku** (systém Windows XP) nebo **Podepsat** (Windows 2000). Potom klepněte na tlačítko OK.

- 3. Jednotka se nyní bude zobrazovat jako **nerozdělená** a panel se bude zobrazovat černě. Klepněte pravým tlačítkem myši na černý panel a vyberte příkaz **Nový oddíl** (systém Windows XP) nebo **Vytvořit oddíl** (systém Windows 2000).
- 4. Jakmile se otevře Průvodce oddílem, na každé obrazovce stiskněte tlačítko **Další**, abyste vybrali výchozí možnosti a zformátovali jednotku NTFS.

**POZNÁMKA:** Chcete-li jednotku použít mezi platformami, můžete použít nástroj **Mac OS X Disk Utility** nebo **Iomega FAT32 Formatter** ke změně formátu na FAT32. Podrobný návod naleznete v oblasti podpory na stránkách **www.iomega.com**.

# Rychlá instalace – eSATA

 1. Připojujete-li jednotku ke kartě PCI eSATA, ujistěte se, že jsou pro kartu nainstalovány všechny ovladače a karta je správně rozpoznána operačním systémem.

 **POZNÁMKA:** Pro pevný disk Iomega UltraMax není nutné instalovat zvláštní ovladače. Disk je podporován ovladači ke kartě PCI eSATA. Je-li v počítači k dispozici vestavěné připojení eSATA, je jednotka podporována nativními ovladači v operačním systému.

2. Vypněte počítač.

 **POZNÁMKA:** eSATA NENÍ rozhraní typu plug-and-play. Před připojováním či odpojováním jednotky počítač vždy vypněte.

 3. Pomocí přiloženého adaptéru připojte diskové pole k elektrické síti.

 **UPOZORNĚNÍ!** Nepřemísťujte diskovou jednotku, když je napájena. Hrozí poškození disků a ztráta dat.

 4. Najděte kabel eSATA a připojte ho k portu DuoLink (je označen jak symbolem rozhraní USB  $\leftrightarrow$ , tak textem .eSATA").

 **POZNÁMKA: Nikdy** nepřipojujte jednotku k počítači pomocí více než jednoho kabelu.

- 5. Připojte opačný konec kabelu ke kartě PCI eSATA nebo vestavěnému připojení eSATA.
- 6. Zapněte síťový vypínač na zadní straně jednotky a restartujte počítač.

 **Systém Mac:** Jednotka by se měla nainstalovat a zobrazit na ploše systému Mac.

 **Uživatelé PC:** Váš počítač jednotku nerozpozná dříve, než bude znovu naformátována. Informace o **Formátování jednotky pro systém Windows** naleznete v pokynech vlevo.

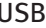

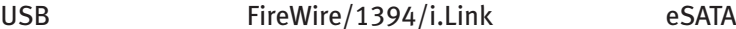

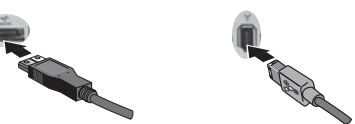

# Szybka instalacja — FireWire lub USB

 1. Podłącz dostarczony zasilacz do gniazda z tyłu dysku oraz do gniazda zasilania.

 **UWAGA!** Aby uniknąć uszkodzenia dysku lub utraty danych, nie wolno przenosić włączonego napędu.

 2. Znajdź odpowiedni przewód i podłącz go z tyłu napędu. W przypadku podłączania za pomocą złącza USB, podłącz kabel USB do portu DuoLink (oznaczonego symbolem USB ← i eSATA). Celem użycia połączenia FireWire można skorzystać z dowolnego portu FireWire.

 **UWAGA: Nie wolno** podłączać dysku do komputera za pomocą więcej niż jednego przewodu.

 3. Podłącz drugi koniec przewodu do portu w komputerze. Włącz dysk.

 Użytkownicy komputerów Macintosh: Dysk powinien być zainstalowany i widoczny na pulpicie komputera Macintosh.

 Użytkownicy komputerów PC: Twój komputer nie rozpozna napędu do momentu jego ponownego sformatowania. Patrz: poniższe instrukcje.

# **Formatowanie w systemie** Windows

**OSTROŻNIE!** Ponowne formatowanie dysku powoduje usunięcie wszystkich istniejących danych!

- 1. Otwórz okno Zarządzanie dyskami w systemie Windows (kliknij prawym przyciskiem myszy ikonę **Mój komputer**, wybierz polecenie **Zarządzaj**, a następnie kliknij ikonę **Zarządzanie dyskami**).
- 2. **Jeśli zostanie uruchomiony Kreator dysku**, kliknij przycisk **Dalej**. Wybierz dysk, a następnie kliknij kolejno przyciski **Dalej** i **Zakończ**.

 **Jeśli kreator nie zostanie uruchomiony**, znajdź dysk na liście wyświetlanej niżej. Dyskowi temu nie jest przypisana litera i nie jest on sformatowany za pomocą żadnego systemu plików. Kliknij prawym przyciskiem myszy nazwę dysku i wybierz polecenie **Zainicjuj dysk** (Windows XP) lub **Zapisywanie podpisu** (Windows 2000), a następnie kliknij przycisk **OK**.

- 3. Dysl będzie teraz wyświetlany jako **Nieprzydzielony**, a pasek będzie czarny. Kliknij prawym przyciskiem myszy czarny pasek i wybierz polecenie **Nowa partycja** (Windows XP) lub **Utwórz partycję** (Windows 2000).
- 4. Po otwarciu kreatora partycji Partition Wizard, kliknij przycisk **Dalej** na każdym ekranie, żeby wybrać opcje domyślne i sformatować napęd w systemie NTFS.

**UWAGA:** Jeśli chcesz używać napędu na wielu systemach, można skorzystać z narzędzi **Mac OS X Disk Uitlity** lub **Iomega FAT32 Formatter**, aby zmienić format plików na FAT32. Szczegółowe instrukcje są dostępne na stronie: **www.iomega.com**.

# Szybka instalacja — eSATA

 1. W przypadku podłączania dysku do karty PCI eSATA pamiętaj o zainstalowaniu sterowników karty oraz sprawdź, czy karta jest poprawnie rozpoznawana przez system operacyjny.

 **UWAGA:** Dysk twardy Iomega UltraMax nie wymaga instalowania specjalnych sterowników. Jest on obsługiwany przez sterowniki karty PCI eSATA. Jeśli w komputerze jest wbudowane złącze eSATA, dysk jest obsługiwany przez sterowniki systemu operacyjnego.

2. Wyłącz komputer.

 **UWAGA:** Interfejs eSATA NIE jest interfejsem plug-andplay. Przed podłączeniem i odłączeniem dysku należy zawsze wyłączyć komputer.

 3. Podłącz dostarczony zasilacz do gniazda z tyłu dysku oraz do gniazda zasilania.

 **UWAGA!** Aby uniknąć uszkodzenia dysku lub utraty danych, nie wolno przenosić włączonego dysku.

 4. Zidentyfikuj przewód eSATA i podłącz go do portu DuoLink (oznaczonego symbolem USB ↔ i eSATA).

 **UWAGA: Nie wolno** podłączać dysku do komputera za pomocą więcej niż jednego przewodu.

- 5. Podłącz drugi koniec przewodu do karty PCI eSATA lub wbudowanego złącza eSATA.
- 6. Włącz dysk za pomocą przełącznika z tyłu obudowy i uruchom ponownie komputer.

 **Użytkownicy komputerów Macintosh:** Dysk powinien być zainstalowany i widoczny na pulpicie komputera Macintosh.

 **Użytkownicy komputerów PC:** Twój komputer nie rozpozna napędu do momentu jego ponownego sformatowania. Patrz: instrukcje z lewej strony poświęcone **Formatowaniu napędu w systemie Windows**.

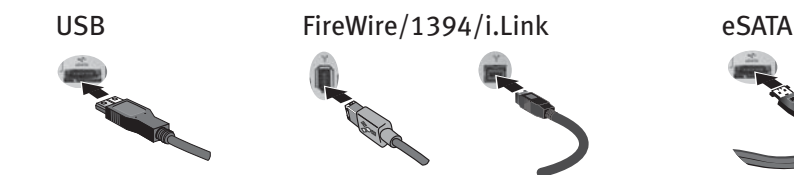

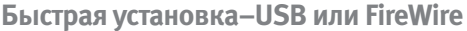

 1. Подключите прилагаемый кабель питания к разъему на задней панели диска и в электророзетку.

 **ВНИМАНИЕ!** Не перемещайте дисковод, если к нему подключено питание, чтобы избежать его повреждения или потери данных.

 2. Возьмите соответствующий кабель и подключите его к задней панели диска. Для USB-соединения подключите кабель USB к порту DuoLink (отмечен символом USB  $\leftrightarrow$  и «eSATA»). Для осуществления соединения FireWire можно использовать любой порт FireWire.

 **ПРИМЕЧАНИЕ. Никогда** не подключайте диск к компьютеру, используя более одного кабеля.

 3. Подключите другой конец кабеля к порту на компьютере. Включите диск.

 **Пользователям Mac:** Диск должен устанавливаться и отображаться на рабочем столе Mac.

 **Пользователям ПК:** Компьютер не будет распознавать диск до тех пор, пока он не будет переформатирован. См. инструкции ниже.

### **Форматирование диска для Windows**

**ВНИМАНИЕ!** При повторном форматировании диска все имеющиеся на нем данные будут уничтожены!

- 1. Откройте раздел «Управление дисками» (щелкните правой кнопкой мыши значок «**Мой компьютер**», выберите «**Управление**», а затем щелкните «**Управление дисками**»).
- 2. **Если откроется мастер диска**, нажмите кнопку «**Далее**». Выберите диск, нажмите кнопку «**Далее**», а затем «**Готово**».

 **Если мастер не открылся**, найдите диск в приведенном ниже списке. Найдите диск, для которого не отображает буква диска или файловая система. Щелкните правой кнопкой мыши по названию диска и выберите «**Инициализация диска**» для Windows XP или «**Записать подпись**» (Write Signature) для Windows 2000, а затем нажмите кнопку «**OK**».

- 3. Диск теперь будет отображаться как «**Нераспределенный**» и полоса будет черной. Щелкните правой кнопкой мыши по черной полосе и выберите «**Создать раздел**» (New Partition) для Windows XP или «**Создать раздел**» (Create Partition) для Windows 2000.
- 4. Когда откроется мастер создания разделов, нажимайте «**Далее**» в каждом окне для выбора параметров по умолчанию и форматирования диска NTFS.

### **Быстрая установка–eSATA**

 1. Если осуществляется подключение к карте eSATA PCI, убедитесь, что были установлены драйверы карты, и она правильно распознается операционной системой.

 **ПРИМЕЧАНИЕ.** Нет необходимости устанавливать специальные драйверы для жестких дисков Iomega UltraMax. Они поддерживаются драйверами, поставляемыми в комплекте с картой eSATA PCI. Если используется встроенный разъем eSATA, диск поддерживается уже имеющимися в операционной системе драйверами.

2. Выключите компьютер.

 **ПРИМЕЧАНИЕ.** Интерфейс eSATA НЕ РАБОТАЕТ по принципу «plug and play». Всегда выключайте компьютер перед подключением или отключением диска.

 3. Подключите прилагаемый кабель питания к разъему на задней панели диска и в электророзетку.

 **ВНИМАНИЕ!** Не перемещайте дисковод, если к нему подключено питание, чтобы избежать его повреждения или потери данных.

 4. Возьмите кабель eSATA и подключите его к порту DuoLink (отмечен символом USB + и «eSATA»).

 **ПРИМЕЧАНИЕ. Никогда** не подключайте диск к компьютеру, используя более одного кабеля.

- 5. Подключите другой конец кабеля к карте eSATA PCI или встроенному разъему eSATA.
- 6. Нажмите кнопку питания на задней панели диска и перезагрузите компьютер.

 **Пользователям Mac:** Диск должен устанавливаться и отображаться на рабочем столе Mac.

 **Пользователям ПК:** Компьютер не будет распознавать диск до тех пор, пока он не будет переформатирован. См. инструкции слева: «**Форматирование диска для системы Windows**».

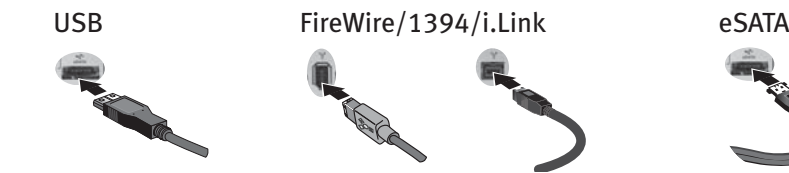

### **Γρήγορη εγκατάσταση – USB ή FireWire**

- 1. Συνδέστε το τροφοδοτικό που συνοδεύει το δίσκο στο πίσω μέρος του και σε μια πρίζα ηλεκτρικού. **ΠΡΟΣΟΧΗ!** Μην μετακινείτε το δίσκο όταν ξεκινά η τροφοδοσία του, για να μην προκληθεί ζημιά ή απώλεια δεδομένων.
- 2. Εντοπίστε το κατάλληλο καλώδιο και συνδέστε το στο πίσω μέρος του δίσκου. Για σύνδεση USB, συνδέστε το καλώδιο USB στην υποδοχή DuoLink (η οποία είναι επισημασμένη και με το σύμβολο USB <del>- ζε</del> και με την ένδειξη 'eSATA'). Για σύνδεση FireWire, μπορείτε να χρησιμοποιήσετε οποιαδήποτε υποδοχή FireWire. **ΣΗΜΕΙΩΣΗ:** Ποτέ μην συνδέετε τη μονάδα δίσκου με τον υπολογιστή με περισσότερα του ενός καλώδια.
- 3. Συνδέστε το άλλο άκρο του καλωδίου σε μια υποδοχή στον υπολογιστή σας. Ενεργοποιήστε το δίσκο.

 **Χρήστες Mac:** Ο δίσκος πρέπει να μονταριστεί και να εμφανιστεί στο γραφείο του Mac.

 **Χρήστες PC:** Ο υπολογιστής σας δεν θα αναγνωρίσει τον δίσκο έως ότου διαμορφωθεί εκ νέου. Δείτε τις οδηγίες που ακολουθούν.

### **Διαμόρφωση του δίσκου για** Windows

**ΠΡΟΣΟΧΗ!** Με την επανάληψη διαμόρφωσης του δίσκου θα χαθούν όλα τα υπάρχοντα δεδομένα!

- 1. Ανοίξτε τη Διαχείριση Δίσκων των Windows (κάντε δεξιό κλικ στην επιλογή **Ο Υπολογιστής μου**, επιλέξτε **Διαχείριση** και κάντε κλικ στην επιλογή **Διαχείριση Δίσκων**).
- 2. **Εάν ανοίξει ο Οδηγός δίσκων**, κάντε κλικ στο κουμπί **Επόμενο**. Επιλέξτε το δίσκο, κάντε κλικ στο κουμπί **Επόμενο** και, στη συνέχεια, στο κουμπί **Τέλος**.

 **Εάν δεν ανοίξει ο οδηγός**, εντοπίστε το δίσκο στην κάτω λίστα. Αναζητήστε ένα δίσκο για τον οποίο δεν εμφανίζεται γράμμα μονάδας δίσκου ή σύστημα αρχείων. Κάντε δεξιό κλικ στο όνομα της μονάδας δίσκου και επιλέξτε **Προετοιμασία δίσκου** (Windows XP) ή **Εγγραφή υπογραφής** (Windows 2000) και, στη συνέχεια, OK.

- 3. Η μονάδα δίσκου θα εμφανιστεί τώρα με την ένδειξη **Δεν έχει εκχωρηθεί** και η γραμμή θα είναι μαύρη. Κάντε δεξιό κλικ επάνω στη μαύρη γραμμή και επιλέξτε **Νέο διαμέρισμα** (Windows XP) ή **Δημιουργία διαμερίσματος** (Windows 2000).
- 4. Όταν ανοίξει ο οδηγός διαμερισμάτων (Partition Wizard) κάντε κλικ στο κουμπί **Επόμενο** σε κάθε οθόνη, για να επιλέξετε τις προεπιλογές και να γίνει διαμόρφωση NTFS του δίσκου.

Σ**ΗΜΕΙΩΣΗ:** Εάν θέλετε να χρησιμοποιήσετε τον οδηγό διαφορετικών πλατφόρμων, μπορείτε να χρησιμοποιήσετε το **Disk Uitlity του Mac OS X** ή το **Iomega FAT32 Formatter** για να αλλάξετε τη διαμόρφωση σε FAT32.

# **Γρήγορη εγκατάσταση –** eSATA

 1. Εάν κάνετε σύνδεση σε μια κάρτα eSATA PCI, βεβαιωθείτε ότι έχουν εγκατασταθεί τα προγράμματα οδήγησης της κάρτας και ότι η κάρτα αναγνωρίζεται κανονικά από το λειτουργικό σας σύστημα.

 Σ**ΗΜΕΙΩΣΗ:** Δεν χρειάζεται να εγκαταστήσετε ειδικά προγράμματα οδήγησης για το σκληρό δίσκο Iomega UltraMax. Υποστηρίζεται από τα προγράμματα οδήγησης που περιλαμβάνονται στην κάρτα eSATA PCI. Εάν ο υπολογιστής σας διαθέτει ενσωματωμένη σύνδεση eSATA, ο δίσκος υποστηρίζεται από τα προγράμματα οδήγησης που περιλαμβάνονται ήδη στο λειτουργικό σύστημα.

2. Σβήστε τον υπολογιστή.

 **ΣΗΜΕΙΩΣΗ:** Η διασύνδεση eSATA ΔΕΝ είναι plug-andplay. Πρέπει πάντα να τερματίζετε τη λειτουργία του υπολογιστή πριν συνδέσετε ή αποσυνδέσετε το δίσκο.

 3. Συνδέστε το τροφοδοτικό που συνοδεύει το δίσκο στο πίσω μέρος του και σε μια πρίζα ηλεκτρικού.

 **ΠΡΟΣΟΧΗ!** Μην μετακινείτε το δίσκο όταν ξεκινά η τροφοδοσία του, για να μην προκληθεί ζημιά ή απώλεια δεδομένων.

 4. Εντοπίστε το καλώδιο eSATA και συνδέστε το στην υποδοχή DuoLink (η οποία είναι επισημασμένη και με το σύμβολο USB \* και με την ένδειξη 'eSATA').

 **ΣΗΜΕΙΩΣΗ:** Ποτέ μην συνδέετε το δίσκο με τον υπολογιστή με περισσότερα του ενός καλώδια.

- 5. Συνδέστε το άλλο άκρο του καλωδίου στην κάρτα eSATA PCI ή στην ενσωματωμένη υποδοχή eSATA.
- 6. Ανάψτε το διακόπτη τροφοδοσίας στο πίσω μέρος του δίσκου και κάντε επανεκκίνηση του υπολογιστή.

 **Χρήστες Mac:** Ο δίσκος πρέπει να μονταριστεί και να εμφανιστεί στο γραφείο του Mac.

 **Χρήστες PC:** Ο υπολογιστής σας δεν θα αναγνωρίσει τον δίσκο έως ότου διαμορφωθεί εκ νέου. Ανατρέξτε στις οδηγίες αριστερά, στην ενότητα **Διαμόρφωση του δίσκου για Windows**.

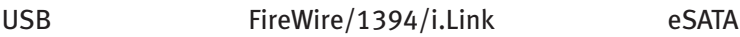

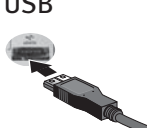

التركيب السريع-USB أو FireWire

- ١. قم بتوصيل وصلة الطاقة المرفقة بمؤخرة محرك الأقراص ومأخذ طاقة. تنبيه! لا تقم بتحريك محرك الأقراص أثناء تشغيله؛ وذلك لتفادي تلف محرك الأقراص أو فقد البيانات.
- ٢. قم بتحديد الكبل المناسب وتوصيله بمؤخرة محرك الأقراص. للتوصيل باستخدام USB، قم بتوصيل كبل USB بمنفذ DuoLink (الذي يحمل علامتي رمز USB [⊷] و"eSATA"). وللتوصيل باستخدام FireWire، يمكنك استخدام أي منفذ FireWire. ملاحظة: لا تقم مطلقًا بتوصيل محرك الأقراص بجهاز الكمبيوتر باستخدام أكثر من كبل واحد.
- ٣. قم بتوصيل طرف الكبل الآخر بالمنفذ الخاص بجهاز الكمبيوتر. وقم بتشغيل محرك الأقراص. بالنسبة لمستخدمي أجهزة Mac. سيتم تحميل محرك الأقراص وسيظهر على سطح مكتب جهاز Mac. بالنسبة لمستخدمي أجهزة الكمبيوتر: لن يتعرف جهاز الكمبيوتر على محرك الأقراص حتى تتم إعادة تهيئته. انظر الإرشادات الواردة أدناه.

تهيئة محرك الأقراص لنظام التشغيل Windows

تنبيه! ستؤدي إعادة تهيئة محرك الأقراص إلى مسح جميع البيانات الموجودة!

- ١. افتح إدارة الأقراص الخاصة بنظام التشغيل -Win dows (انقر بزر الماوس الأيمن فوق My Computer "جهاز الكمبيوتر" واختر Manage "إدارة"، ثم انقر فوق Disk Management "إدارة الأقراص").
- ٢. إذا تم فتح معالج الأقراص، انقر فوق Next "التالي". اختر القرص، ثم انقر فوق Next "التالي"، ثم فوق Finish "إنهاء". وإذا لم يتم فتح المعالج، فقم بتحديد مكان محرك الأقراص في القائمة الموجودة في الأسفل. ابحث عن قرص لا يَظهر حرف محرك أقراص أو نظام ملفات. انقر بزر الماوس الأيمن فوق اسم محرك الأقراص واختر Initialize Disk "تهيئة القرص" (Windows XP) أو Write Signature "كتابة توقيع" (Windows 2000)، ثم انقر فوق OK "موافق".
- ۳. سيظهر محرك الأقراص الآن على أنه Unallocated "غير مخصص" وسيظهر الشريط باللون الأسود. انقر بزر الماوس الأيمن فوق هذا الشريط الأسود واختر

New Partition "قسم جديد" (Windows XP) أو Create Partition "إنشاء قسم" (Windows 2000).

٤ . عند فتح معالج الأقسام، انقر فوق Next "التالي" على كل شاشة لاختيار الخيارات الافتراضية وتهيئة محرك الأقراص بنظام NTFS.

# التركيب السريع-eSATA

- ١. إذا كنت تقوم بالتوصيل باستخدام بطاقة eSATA PCI، فتأكد من تثبيت برامج التشغيل الخاصة بالبطاقة ومن تعرَّف نظام التشغيل على البطاقة بشكل صحيح. ملاحظة: أنت لا تحتاج إلى تثبيت برامج تشغيل خاصة لمحرك الأقراص Iomega UltraMax. فهو مدعوم  $e$ SATA بواسطة برامج التشغيل المضمنة مع بطاقة PCI. وإذا كنت تستخدم منفذ توصيل eSATA مدمج، يتم دعم محرك الأقراص بواسطة برامج تشغيل محلية في نظام التشغيل.
	- ٢. قم بإيقاف تشغيل جهاز الكمبيوتر. ملاحظة: لا تدعم واجهة eSATA خاصية التوصيل والتشغيل. قم دائمًا بإيقاف تشغيل جهاز الكمبيوتر قبل توصيل محرك الأقراص أو فصله.
	- ٣. قم بتوصيل وصلة الطاقة المرفقة بمؤخرة محرك الأقراص ومأخذ طاقة. تنبيه! لا تقم بتحريك محرك الأقراص أثناء تشغيله؛ وذلك لتفادي تلف محرك الأقراص أو فقد البيانات.
- ٤. قم بتحديد كبل eSATA وتوصيله بمنفذ DuoLink (الذي يحمل علامتي رمز USB [⊷] و"eSATA"). ملاحظة: لا تقم مطلقاً بتوصيل محرك الأقراص بجهاز الكمبيوتر باستخدام أكثر من كبل واحد.
- ٥. قم بتوصيل طرف الكبل الآخر ببطاقة eSATA PCI أو بمنفذ توصيل eSATA المدمج.
- ٦. قم بتشغيل مفتاح الطاقة الموجود في مؤخرة محرك الأقراص، ثم أعد تشغيل جهاز الكمبيوتر. بالنسبة لمستخدمي أجهزة Mac. سيتم تحميل محرك الأقراص وسيظهر على سطح مكتب جهاز Mac. بالنسبة لمستخدمي أجهزة الكمبيوتر: لن يتعرف جهاز الكمبيوتر على محرك الأقراص حتى تتم إعادة تهيئته. انظر إرشادات تهيئة محرك الأقراص لنظام التشغيل Windows الموجودة على اليمين.

### Using Your Drive

#### **Disconnecting the Drive**

**CAUTION!** To prevent data loss, do not disconnect the drive during data transfer (activity light flashing).

**USB/FireWire Users:** Always use the safe removal procedure for your operating system when disconnecting the drive.

**eSATA Users:** Always turn off power to the drive and computer before disconnecting.

#### **Using the USB Hub**

The Iomega UltraMax drive includes a 3-port USB 2.0 hub. When the drive is connected via USB, you can use the hub to connect other USB devices to your system.

**NOTE:** The USB hub works only when the UltraMax Hard Drive is connected to a USB port on the computer. Do **NOT** connect the drive to more than one interface at the same time.

#### **Using FireWire Pass-through**

The Iomega UltraMax drive includes two FireWire 400 ports and one FireWire 800 port. When the drive is connected via FireWire, the other ports can be used for connecting other FireWire devices to your system.

**NOTE:** FireWire pass-through works only when the UltraMax drive is connected to a FireWire port on the computer. Do **NOT** connect the drive to more than one interface at the same time.

#### **Backing Up with Your Drive**

Iomega recommends periodic system backups and more frequent data backups to ensure that your critical data is always protected. The frequency of your backup should depend on the importance of your data. To protect your data, you can simply drag and drop copies of your critical files onto the drive, or you can use backup software to schedule regular backups.

**CAUTION!** Any data storage device can fail. Always keep at least two copies on different disks for all critical data files.

#### **Time Machine Compatibility**

The Iomega UltraMax drive ships formatted HFS+ and is compatible with Time Machine (available in Mac OS X 10.5).

### **Volume Configuration**

The Iomega UltraMax drive ships configured RAID 0 (striped volume), which appears as a single drive letter or disk on the computer system. If desired, you can change the configuration to another RAID type, including RAID 1 (mirrored volume), JBOD (spanned volume), or non-RAID (simple volumes–two drive letters). Refer to the instructions below. For additional details, visit the support area on **www.iomega.com**.

**NOTE:** The non-RAID configuration is not supported when the drive is connected to eSATA.

**CAUTION!** Changing the volume configuration will erase all existing data! If you have files on the drive you want to save, move them to another drive before changing the configuration. Do **NOT** change the configuration switches while the drive is powered up.

- 1. Power down the drive.
- 2. Change the switch settings on the back of the drive for the desired volume type. See table below for setting options.

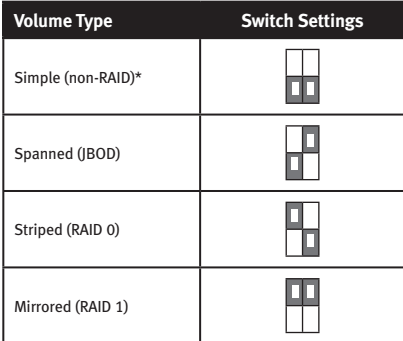

\***NOTE:** The configuration for simple volumes is not supported when the drive is connected to eSATA.

- 3. Turn the drive on.
- 4. Repartition and format your hard drive to complete the volume configuration. See the complete user's manual available on **www.iomega.com** if you need detailed instructions.

# Troubleshooting

#### **Drive does not appear in My Computer or Windows Explorer or on the Mac Desktop**

- Try rebooting your computer.
- Check all connections.
- Make sure the drive is receiving power (check if the status light is on). Make sure the power switch is on.
- Make sure you are using the cable that came with your drive.
- Make sure the drive is connected to only one interface.

#### **PC Users:**

- Make sure the drive is formatted for use with Windows. Refer to the instructions on page 2.
- If you are connecting to a PCI card, make sure the correct drivers for the card are installed and recognized by your operating system.
- If you are connecting to USB, check your BIOS to ensure USB is enabled. Please refer to your computer's user's guide or manual for instructions.

If the drive is still not assigned a drive letter, please visit the support area on **www.iomega.com**.

#### **PC will not start up**

If your PC will not start up when the drive is connected, the BIOS on the computer probably has a conflict with large capacity removable drives. To work around this problem, power off the drive when starting the computer. Power on the drive after the computer finishes starting up.

# Complete User's Manual

A complete user's manual in HTML format is available on the support area on **www.iomega.com**.

### **Francais**

### Utilisation du lecteur

#### **Déconnexion du lecteur**

**ATTENTION !** Pour éviter toute perte de données, ne déconnectez pas le lecteur pendant un transfert de données (voyant d'activité clignotant).

**Utilisateurs de USB/FireWire :** Utilisez toujours la procédure de retrait sécurisée de votre système d'exploitation lors de la déconnexion du lecteur.

**Utilisateurs de eSATA :** mettez toujours le lecteur et l'ordinateur hors tension avant la déconnexion.

#### **Utilisation du concentrateur USB**

Le disque Iomega UltraMax comporte un concentrateur USB 2.0 à trois ports. Lorsque le disque est connecté via USB, vous pouvez utiliser le concentrateur pour connecter d'autres périphériques USB à votre système.

**REMARQUE :** le concentrateur USB fonctionne uniquement lorsque le disque dur UltraMax est connecté à un port USB de l'ordinateur. Ne connectez **PAS** le disque dur à plusieurs interfaces en même temps.

#### **Utilisation du transfert FireWire**

Le disque Iomega UltraMax comporte deux ports FireWire 400 et un port FireWire 800. Lorsque le disque dur est connecté via FireWire, vous pouvez utiliser les autres ports pour connecter d'autres périphériques FireWire à votre système.

**REMARQUE :** le transfert FireWire fonctionne uniquement quand le disque UltraMax est connecté à un port FireWire de l'ordinateur. Ne connectez **PAS** le disque dur à plusieurs interfaces en même temps.

#### **Sauvegarder avec votre disque dur**

Iomega recommande d'effectuer des sauvegardes régulières du système et des sauvegardes fréquentes de données pour assurer la protection permanente de vos données les plus importantes. La périodicité des sauvegardes dépend directement de l'importance des données à sauvegarder. Pour protéger vos données, copiez vos fichiers les plus importants sur le disque par simple glisser-déplacer ou utilisez le logiciel de sauvegarde pour programmer des sauvegardes régulières.

# Configuration du volume

Le disque Iomega UltraMax possède la configuration RAID 0 (volume réparti) qui s'affiche comme lettre de lecteur ou disque unique sur le système. Si vous le souhaitez, vous pouvez modifier la configuration vers un autre type RAID, y compris RAID 1 (volume en miroir), JBOD (volume étendu) ou non-RAID (volumes simples avec deux lettres de lecteur). Référez-vous aux instructions ci-dessous. Pour de plus amples informations, consultez le service d'assistance technique sur le site **www.iomega.com**.

**REMARQUE :** une configuration autre que RAID n'est pas prise en charge lorsque le disque est connecté à eSATA.

**ATTENTION !** La modification de la configuration du volume efface toutes les données existantes ! Si le disque contient des fichiers que vous voulez sauvegarder, déplacez-les sur un autre disque avant de modifier la configuration. Ne modifiez **PAS** la configuration lorsque le disque est alimenté.

- 1. Mettez le disque hors tension.
- 2. Modifiez les paramètres du commutateur situé à l'arrière du disque pour obtenir le type de volume souhaité. Consultez les options des paramètres dans le tableau ci-dessous.

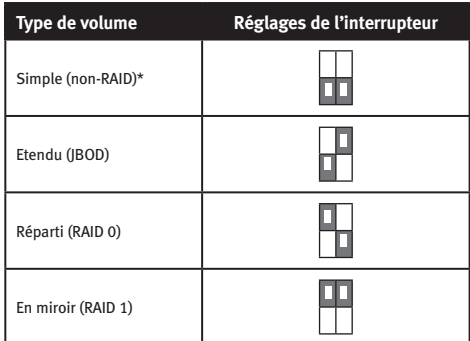

**REMARQUE :** la configuration des volumes simples n'est pas prise en charge lorsque le disque est connecté à eSATA.

- 3. Mettez le disque sous tension.
- 4. Partitionnez et formatez le disque dur pour terminer la configuration du volume. Pour obtenir des instructions détaillées, reportez-vous au guide complet de l'utilisateur disponible sur le site **www.iomega.com**.

### Dépannage

#### **Le lecteur n'apparaît pas dans le Poste de travail, l'Explorateur Windows ou sur le bureau du Mac.**

- Redémarrez votre ordinateur.
- Vérifiez toutes les connexions.
- Assurez-vous que le lecteur est connecté à l'alimentation (vérifiez que le voyant d'état est allumé). Vérifiez que l'interrupteur d'alimentation à l'arrière du lecteur est sur ON.
- Assurez-vous que vous utilisez le câble fourni avec le disque.
- Assurez-vous que le disque est connecté à une seule interface.

#### **Utilisateurs de PC :**

- Assurez-vous que le disque dur est formaté sous Windows. Consultez les instructions à la page 3.
- En cas de connexion à une carte PCI, assurez-vous que les pilotes corrects pour la carte sont installés et reconnus par votre système d'exploitation.
- En cas de connexion USB, vérifiez votre BIOS pour vous assurer que la connexion USB est activée. Reportez-vous aux instructions de la documentation de votre ordinateur.

Si aucune lettre n'a encore été attribuée au lecteur, consultez la section Support à l'adresse **www.iomega.com**.

#### **L'ordinateur ne démarre pas**

Si votre PC ne démarre pas lorsque le disque est connecté, il est possible que le BIOS de votre ordinateur rencontre des problèmes avec les disques amovibles de grande capacité. Afin de résoudre ce problème, éteignez le disque lorsque vous démarrez l'ordinateur. Allumez-le une fois l'ordinateur démarré.

# Guide complet de l'utilisateur

Un guide de l'utilisateur complet est disponible au format HTML dans la section Support du site **www.iomega.com**.

### Verwenden des Laufwerks

#### **Trennen des Laufwerks vom System**

**ACHTUNG!** Um Datenverluste zu vermeiden, trennen Sie das Laufwerk während der Datenübertragung (wenn Aktivitätsanzeige blinkt) nicht vom Computer.

**USB/FireWire-Benutzer:** Zum Abklemmen des Laufwerks sollten Sie immer die Option zum sicheren Entfernen der Hardware wählen.

**eSATA-Benutzer:** Müssen Sie das Laufwerk und den Computer immer vor dem Trennen der Verbindung abschalten.

#### **Verwenden des USB-Hub**

Das Iomega UltraMax-Laufwerk verfügt über einen USB 2.0-Hub mit drei Anschlüssen. Wenn das Laufwerk per USB angeschlossen wird, kann der Hub für die Verbindung anderer USB-Geräte mit Ihrem System verwendet werden.

**HINWEIS:** Der USB-Hub funktioniert nur, wenn die UltraMax-Festplatte über einen USB-Anschluss des Computers angeschlossen ist. Schließen Sie die Festplatte **NIEMALS** gleichzeitig an mehr als eine Schnittstelle an.

#### **Verwendung von FireWire-Pass-Through**

Das Iomega UltraMax-Laufwerk ist mit zwei FireWire 400-Anschlüssen und einem FireWire 800-Anschluss ausgestattet. Wenn das Laufwerk per FireWire verbunden ist, können die übrigen Anschlüsse für die Verbindung anderer FireWire-Geräte mit Ihrem System verwendet werden.

**HINWEIS:** FireWire-Pass-Through funktioniert nur, wenn das UltraMax-Laufwerk über einen FireWire-Anschluss des Computers angeschlossen ist. Schließen Sie die Festplatte **NIEMALS** gleichzeitig an mehr als eine Schnittstelle an.

#### **Mit dem Iomega Laufwerk auf Nummer Sicher**

Es empfiehlt sich, das System regelmäßig und die Daten noch häufiger zu sichern, um den ständigen Schutz Ihrer wichtigen Daten zu gewährleisten. Wie oft Sie eine Sicherung vornehmen, hängt jeweils von der Wichtigkeit Ihrer Daten ab. Sie können die Daten auf einfache Weise sichern, indem Sie Kopien derselben durch Ziehen und Ablegen auf das Laufwerk kopieren. Alternativ dazu bietet die Sicherungssoftware die Möglichkeit, eine regelmäßige Sicherung zu planen.

# Volume-Konfiguration

Das Iomega UltraMax-Laufwerk ist werksseitig als RAID 0 (Striping-Volume) konfiguriert und wird daher auf dem Computer als einzelner Laufwerksbuchstabe oder Datenträger angezeigt. Nach Wunsch können Sie die Konfiguration auf einen anderen RAID-Typ ändern, z. B. RAID 1 (gespiegeltes Volume), JBOD (übergreifendes Volume) oder Non-RAID (einfache Volumes – zwei Laufwerksbuchstaben). Anweisungen hierzu finden Sie weiter unten. Zusätzliche Informationen finden Sie im Support-Bereich auf **www.iomega.com**.

**HINWEIS:** Die Non-RAID-Konfiguration wird nicht unterstützt, wenn das Laufwerk per eSATA angeschlossen ist.

**ACHTUNG!** Bei einer Änderung der Volume-Konfiguration werden sämtliche vorhandenen Daten gelöscht! Sollten sich Dateien auf dem Laufwerk befinden, die Sie speichern möchten, verschieben Sie diese auf ein anderes Laufwerk, bevor Sie die Konfiguration ändern. Ändern Sie **NICHT** die Konfigurationsswitches, während das Laufwerk hochgefahren ist.

- 1. Fahren Sie das Laufwerk herunter.
- 2. Ändern Sie die Schaltereinstellungen auf der Rückseite des Laufwerks für den gewünschten Volume-Typ. In folgender Tabelle finden Sie die Einstellungsoptionen.

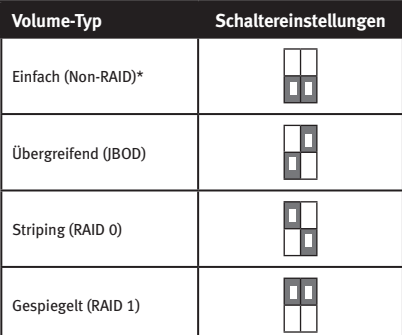

\***HINWEIS:** Die Konfiguration für einfache Volumes wird nicht unterstützt, wenn das Laufwerk per eSATA angeschlossen ist.

- 3. Schalten Sie das Laufwerk ein.
- 4. Partitionieren und formatieren Sie die Festplatte neu, um die Volume-Konfiguration abzuschließen. Sollten Sie ausführliche Anweisungen benötigen, ist das vollständige Benutzerhandbuch für Sie auf **www.iomega.com** verfügbar.

# Fehlerbehebung

#### **Laufwerk wird nicht im Arbeitsplatz, dem Windows Explorer oder auf dem Mac-Desktop angezeigt**

- Führen Sie probeweise einen Neustart des Rechners durch.
- Überprüfen Sie alle Verbindungen.
- Kontrollieren Sie anhand der Aktivitätslampe vorne auf dem Laufwerk, ob das Laufwerk mit Strom versorgt wird. Vérifiez que l'interrupteur d'alimentation à l'arrière du lecteur est sur ON.
- Achten Sie darauf, dass Sie das mit dem Laufwerk gelieferte Kabel verwenden.
- Vergewissern Sie sich, dass das Laufwerk nur an eine Schnittstelle angeschlossen ist.

#### **PC-Benutzer:**

- Vergewissern Sie sich, dass das Laufwerk für den Gebrauch mit Windows formatiert ist. Lesen Sie hierzu die Anweisungen auf Seite 4.
- Wenn Sie eine Verbindung zu einer PCI-Karte herstellen, stellen Sie sicher, dass die korrekten Treiber für die Karten installiert und von Ihrem Betriebssystem erkannt wurden.
- Wenn Sie eine Verbindung zum USB-Port herstellen, überprüfen Sie das BIOS, um sicher zu gehen, dass der USB-Port aktiviert ist. Weitere Anweisungen finden Sie im Benutzerhandbuch Ihres Rechners.

Wenn dem Laufwerk immer noch kein Laufwerkbuchstabe zugewiesen wird, rufen Sie den Bereich "Support" von **www. iomega.com** auf.

#### **Der PC lässt sich nicht starten**

Wenn sich Ihr PC mit dem angeschlossenen Laufwerk nicht starten lässt, besteht möglicherweise ein BIOS-Konflikt mit Wechseldatenträgern mit hoher Speicherkapazität. Sie können dieses Problem umgehen, indem Sie das Laufwerk beim Starten des Computers ausschalten. Nach dem Starten des Computers schalten Sie das Laufwerk ein.

# Benutzerhandbuch (vollständig)

Im Bereich "Support" unter **www.iomega.com** steht Ihnen ein vollständiges Benutzerhandbuch im HTML-Format zur Verfügung.

### **Italiano**

### Uso dell'unità

#### **Scollegamento dell'unità**

**ATTENZIONE!** Per evitare che si verifichino perdite di dati, non scollegare l'unità durante il trasferimento di informazioni (la spia verde di attività lampeggia).

**Utenti USB/FireWire:** Quando si scollega l'unità, usare sempre la procedura di rimozione sicura specifica per il sistema operativo usato.

**Utenti eSATA:** Prima di scollegarla, ricordarsi sempre di spegnere sia l'unità che il computer.

#### **Utilizzo dell'hub USB**

L'unità Iomega UltraMax è dotata di un hub USB 2.0 a 3 porte. Se l'unità è collegata tramite USB, è possibile utilizzare l'hub per collegare altre periferiche USB al sistema.

**NOTA:** l'hub USB funziona solo quando l'unità UltraMax Hard Drive è collegata a una porta USB sul computer. **NON** collegare l'unità a più di un'interfaccia contemporaneamente.

#### **Utilizzo di Pass-through FireWire**

L'unità Iomega UltraMax include due porte FireWire 400 e una porta FireWire 800. Quando l'unità è connessa tramite FireWire le altre porte possono essere utilizzate per collegare altri dispositivi FireWire al sistema.

**NOTA:** FireWire pass-through funziona solo quando l'unità UltraMax è collegata a una porta FireWire sul computer. **NON** collegare l'unità a più di un'interfaccia contemporaneamente.

#### **Backup con le unità Iomega**

Iomega consiglia di eseguire backup di sistema periodici e backup di dati più frequenti per garantire che i dati essenziali siano sempre protetti. La frequenza dei backup varia in base all'importanza dei dati da memorizzare. Per proteggere i dati, è sufficiente selezionare e trascinare copie dei dati più importanti sull'unità, oppure utilizzare il software incluso per pianificare l'esecuzione di backup a intervalli regolari.

# Configurazione del volume

L'unità Iomega UltraMax viene fornita configurata come RAID 0 (volume striped), per cui viene visualizzata sul computer come disco singolo o come lettera di unità singola. Se lo si desidera, è possibile modificare la configurazione impostando l'unità su un altro tipo di RAID, ad esempio RAID 1 (volume con mirroring), JBOD (volume con spanning) o non RAID (volumi semplici - due lettere di unità). Fare riferimento alle istruzioni sotto riportate. Per ulteriori informazioni, visitare l'area dedicata al supporto tecnico nel sito **www.iomega.com**.

**NOTA:** la configurazione non RAID non è supportata quando l'unità e collegata a eSATA.

**ATTENZIONE!** La modifica della configurazione del volume provoca l'eliminazione dei dati esistenti! Se i file che si intende salvare risiedono sull'unità, spostarli su un'altra unità prima di modificare la configurazione. **NON** modificare i selettori di configurazione quando l'unità è accesa.

- 1. Spegnere l'unità.
- 2. Modificare le impostazioni dell'interruttore nella parte posteriore dell'unità per il tipo di volume desiderato. Per informazioni sulle opzioni di impostazione fare riferimento alla tabella sottostante

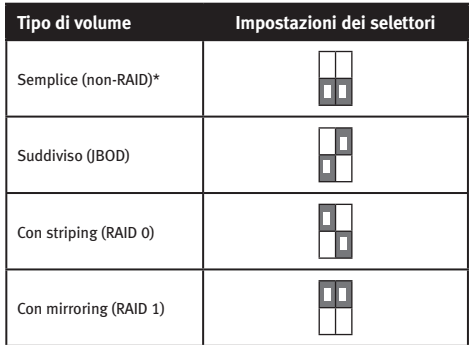

\***NOTA:** la configurazione per i volumi semplici non è supportata quando l'unità è collegata a eSATA.

- 3. Accendere l'unità.
- 4. Per completare la configurazione del volume, ripartizionare e formattare il disco rigido. Per istruzioni più dettagliate fare riferimento al manuale per l'utente completo disponibile sul sito **www.iomega.com**.

### Risoluzione dei problemi

#### **L'unità non compare in Risorse del computer, in Gestione risorse o sulla Scrivania Mac.**

- Provare a riavviare il computer.
- Controllare i collegamenti.
- Assicurarsi che l'unità sia opportunamente alimentata (controllare che la spia di stato sia accesa). Assicurarsi che l'interruttore di accensione situato sul retro dell'unità sia su ON.
- Assicurarsi di utilizzare il cavo fornito in dotazione con l'unità.
- Accertarsi che l'unità sia collegata a una sola interfaccia.

#### **Utenti PC:**

- Assicurarsi che l'unità sia formattata per l'utilizzo con Windows. Fare riferimento alle istruzioni a pagina 5.
- Se si effettua la connessione a una scheda PCI, assicurarsi che i driver relativi della scheda siano stati installati e riconosciuti dal sistema operativo.
- Se si sta effettuando la connessione all'USB, controllare il BIOS per verificare che la connessione USB sia attivata. Per istruzioni, consultare la guida o il manuale del computer.

Se all'unità continua a non essere assegnata alcuna lettera, visitare l'area Assistenza nel sito Web **www.iomega.com**.

#### **Il computer non si avvia**

Se il PC non si avvia quando l'unità è collegata, è possibile che esista un conflitto tra il BIOS del computer e i dischi rimovibili a elevata capacità. Per risolvere il problema, spegnere l'unità quando si accende il computer. Accendere l'unità dopo l'avvio del computer.

### Manuale completo dell'utente

Il manuale completo dell'utente è disponibile nell'area Assistenza all'indirizzo **www.iomega.com**.

#### **Español**

# Uso de la unidad

#### **Desconexión de la unidad**

**PRECAUCIÓN:** Para impedir la pérdida de datos, no desconecte la unidad durante el proceso de transferencia de datos (la luz de actividad parpadea).

**Usuarios de USB/FireWire:** Utilice siempre un procedimiento de desconexión seguro para su sistema operativo al desconectar la unidad.

**Usuarios de eSATA:** Apague siempre la unidad y el ordenador antes de desconectarla.

#### **Uso del concentrador USB**

La unidad de disco duro Iomega UltraMax incluye un concentrador USB 2.0 de tres puertos. Cuando la unidad se ha conectado a través de USB, puede utilizar el concentrador para conectar al sistema otros dispositivos USB.

**NOTA:** El concentrador USB funciona sólo cuando la unidad de disco duro UltraMax está conectada a un puerto USB del equipo. **NO** conecte la unidad a más de una interfaz al mismo tiempo.

#### **Uso de la conexión de transferencia FireWire**

La unidad de disco duro Iomega UltraMax incluye dos puertos FireWire 400 y un puerto FireWire 800. Cuando se conecta la unidad a través de FireWire, los demás puertos pueden utilizarse para conectar otros dispositivos FireWire a su sistema.

**NOTA:** La conexión de transferencia FireWire sólo funciona cuando la unidad UltraMax está conectada a un puerto FireWire en el ordenador. **NO** conecte la unidad a más de una interfaz al mismo tiempo.

#### **Realización de copias de seguridad con la unidad**

Iomega recomienda realizar con periodicidad copias de seguridad del sistema y copias de seguridad más frecuentes de los datos para garantizar que los datos importantes estén siempre protegidos. La frecuencia de las copias de seguridad dependerá de la importancia de los datos. Para proteger los datos, no tiene más que arrastrar y soltar copias de los archivos importantes en la unidad o utilizar el software de copia de seguridad para programar copias de seguridad regulares.

### Configuración de volumen

La unidad Iomega UltraMax viene configurada como RAID 0 (volumen agrupado), que aparece como una única letra de unidad o disco en el sistema del ordenador. Si lo desea, puede cambiar la configuración a otro tipo RAID, incluido RAID 1 (volumen duplicado), JBOD (volumen distribuido) o no RAID (volúmenes simples: dos letras de unidad). Consulte las instrucciones que aparecen a continuación. Para obtener más información, visite el área de asistencia de la página **www.iomega.com**.

**NOTA:** No se admite la configuración no RAID cuando la unidad está conectada a e-SATA.

**PRECAUCIÓN:** Si cambia la configuración de volumen se borrarán todos los datos existentes. Si tiene archivos en la unidad que desee conservar, muévalos a otra unidad antes de cambiar la configuración. **NO** cambie los interruptores de configuración con la unidad encendida.

- 1. Apague el dispositivo.
- 2. Cambie la configuración del interruptor de la parte posterior de la unidad al tipo de volumen deseado. Consulte la siguiente tabla para ver las opciones de configuración.

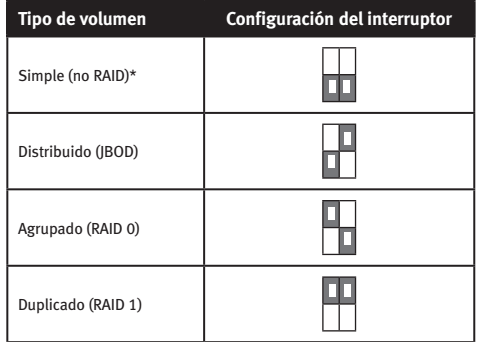

\***NOTA:** No se admite la configuración para volúmenes simples cuando la unidad está conectada a e-SATA.

- 3. Encienda la unidad.
- 4. Vuelva a crear particiones y formatee el disco duro para completar la configuración de volumen. Consulte el manual del usuario completo disponible en **www.iomega.com** si necesita instrucciones detalladas.

### Solución de problemas

#### **La unidad no aparece en Mi PC, el Explorador de Windows o en el escritorio de Mac.**

- Pruebe a reiniciar el ordenador.
- Compruebe todas las conexiones.
- Asegúrese de que la unidad recibe alimentación (compruebe si la luz de estado está encendida). Asegúrese de que el interruptor de encendido de la parte posterior de la unidad está en ON.
- Asegúrese de que está utilizando el cable que se incluye con la unidad.
- Asegúrese de que la unidad está conectada a una sola interfaz.

#### **Usuarios de PC:**

- Compruebe que la unidad está formateada para su uso en Windows. Consulte las instrucciones de la página 6.
- Si la conecta a una tarjeta PCI, asegúrese de que se han instalado los controladores de la tarjeta y de que el sistema operativo reconoce correctamente la tarjeta.
- Compruebe la BIOS para asegurarse de que la conexión USB está activada. Consulte las instrucciones del manual o la guía del usuario del equipo.

Si aún no se le ha asignado una letra a la unidad, visite el área de soporte del sitio **www.iomega.com**.

#### **El PC no arranca**

Si su PC no se inicia cuando la unidad está conectada, puede que la BIOS de su ordenador tenga un conflicto con las unidades extraíbles de gran capacidad. Para solucionar este problema, apague la unidad cuando arranque el equipo. Encienda la unidad después de que el equipo haya terminado de arrancar.

### Completo manual del usuario

El manual de usuario completo en formato HTML está disponible en el área de asistencia del sitio **www.iomega.com**.

### **Português**

### Utilização da unidade

#### **Desconexão da unidade**

**CUIDADO!** A fim de evitar a perda de dados, não desconecte a unidade durante a transferência de dados (luz de atividade da unidade piscando).

**Usuários de USB/FireWire:** Sempre utilize o procedimento de remoção segura do sistema operacional ao desconectar a unidade.

**Usuários de eSATA:** Sempre desligue a unidade e o computador antes de desconectá-la.

#### **Utilização do hub USB**

A unidade Iomega UltraMax inclui um hub USB 2.0 de 3 portas. Quando a unidade é conectada via USB, você pode usar o hub para conectar outros dispositivos USB ao sistema.

**OBS:** o hub USB funciona somente quando a unidade UltraMax Hard Drive é conectada a uma porta USB no computador. **NÃO** conecte a unidade a mais de uma interface ao mesmo tempo.

#### **Utilização de FireWire de passagem**

A unidade Iomega UltraMax inclui duas portas FireWire 400 e uma porta FireWire 800. Quando a unidade está conectada via FireWire, as outras portas podem ser usadas para conectar outros dispositivos FireWire ao sistema.

**OBS:** O FireWire de passagem funciona somente quando a unidade UltraMax está conectada a uma porta FireWire no computador. **NÃO** conecte a unidade a mais de uma interface ao mesmo tempo.

#### **Execução de backup com a sua unidade**

A Iomega recomenda que sejam feitos backups periódicos do sistema e backups mais freqüentes de dados para garantir que seus dados mais importantes estejam sempre protegidos. A freqüência da execução de backups deve basear-se na importância de seus dados. Para proteger seus dados, você pode simplesmente arrastar e soltar cópias de seus arquivos importantes na unidade ou pode usar um software de backup para programar backups regulares.

# Configuração de volume

A unidade Iomega UltraMax é enviada com a configuração RAID 0 (volume dividido), que aparece como uma única letra de unidade ou disco no sistema do computador. Se desejar, você pode alterar a configuração para outro tipo de RAID, incluindo RAID 1 (volume espelhado), JBOD (volume distribuído), ou não-RAID (volumes simples – duas letras de unidade). Consulte as instruções abaixo. Para obter mais detalhes, visite a área de suporte em **www.iomega.com**.

**OBS:** a configuração não-RAID não é suportada quando a unidade está conectada a eSATA.

**CUIDADO!** A alteração da configuração do volume apagará todos os dados existentes! Caso você possua arquivos na unidade que deseje salvar, mova-os para outra unidade antes de mudar a configuração. **NÃO** altere as chaves de configuração enquanto a unidade estiver ligada.

- 1. Desligue a unidade.
- 2. Altere as configurações de chave na parte traseira da unidade para o tipo de volume desejado. Consulte a tabela abaixo para ver as opções de configuração.

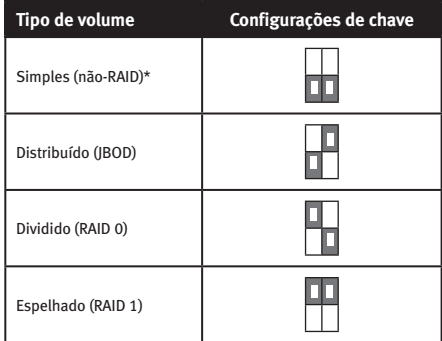

\***OBS:** A configuração para volumes simples não é suportada quando a unidade está conectada a eSATA.

- 3. Ligue a unidade.
- 4. Reparticione e formate sua unidade para concluir a configuração do volume. Consulte o manual do usuário completo disponível em **www.iomega.com** se precisar de instuções detalhadas.

### Solução de problemas

#### **A unidade não aparece em Meu computador, no Windows Explorer ou na mesa do Mac.**

- Tente reiniciar seu computador.
- Verifique todas as conexões.
- Certifique-se de que a unidade esteja recebendo energia (verifique se a luz de status está ligada). Certifique-se de que a chave de alimentação na parte traseira da unidade esteja LIGADA.
- Certifique-se de que esteja utilizando o cabo enviado com a unidade.
- Certifique-se de que a unidade esteja conectada a apenas uma interface.

#### **Usuários de PC:**

- Certifique-se de que a unidade esteja formatada para uso com o Windows. Consulte as instruções na página 7.
- Caso esteja conectado a uma placa PCI, certifique-se de que os drivers adequados para a placa estejam instalados e sejam reconhecidos pelo sistema operacional.
- Caso esteja conectando a USB, verifique sua BIOS para verificar se o USB está ativado. Consulte o guia ou manual do usuário do computador para obter instruções.

Se ainda não houver uma letra atribuída à unidade, visite a área de Suporte no site **www.iomega.com**.

#### **O computador não inicia**

Se o computador não está iniciando quando a unidade está conectada, provavelmente existe um conflito com o computador. Para resolver esse problema, desligue a unidade ao iniciar o computador. Ligue a unidade quando o computador terminar de iniciar.

### Manual completo do usuário

Está disponível na área de Suporte no site **www.iomega.com** a versão completa do manual do usuário em formato HTML.

#### **Nederlands**

### De drive gebruiken

#### **De drive loskoppelen**

**WAARSCHUWING!** Koppel de drive nooit los tijdens een gegevensoverdracht (wanneer het statuslampje van de drive-activiteit knippert).

**USB- of FireWire-gebruikers:** Gebruik voor uw besturingssysteem altijd de procedure voor veilig verwijderen wanneer u de drive loskoppelt.

**eSATA-gebruikers:** U moet de drive en computer dus altijd uitschakelen voordat u de drive loskoppelt.

#### **De USB-hub gebruiken**

Bij de Iomega UltraMax-drive wordt een USB 2.0-hub met 3 poorten geleverd. Wanneer de drive is aangesloten via USB, kunt u de hub gebruiken om andere USB-apparaten op uw systeem aan te sluiten.

**OPMERKING:** de USB-hub werkt alleen wanneer de UltraMax Hard Drive is aangesloten op een USB-poort op de computer. Sluit de drive **NIET** op meerdere interfaces tegelijkertijd aan.

#### **FireWire-passthrough gebruiken**

Bij de Iomega UltraMax-drive worden twee FireWire 400-poorten en één FireWire 800-poort geleverd. Wanneer de drive is aangesloten via FireWire, kunt u de andere poorten gebruiken om andere FireWire-apparaten op uw systeem aan te sluiten.

**OPMERKING:** FireWire-passthrough werkt alleen wanneer de UltraMax-drive is aangesloten op een FireWire-poort op de computer. Sluit de drive **NIET** op meerdere interfaces tegelijkertijd aan.

#### **Back-ups maken met uw drive**

Iomega raadt u aan regelmatig een back-up te maken van uw systeem en nog regelmatiger een back-up van uw gegevens, zodat u er altijd op kunt vertrouwen dat uw kritieke gegevens zijn veiliggesteld. De regelmaat waarmee u back-ups maakt, stemt u het beste af op het belang van uw gegevens. U kunt uw gegevens eenvoudig beschermen door kopieën van uw bestanden naar de drive te verslepen of door gebruik te maken van back-upsoftware om regelmatig back-ups te plannen.

### Volumeconfiguratie

De Iomega UltraMax-drive is bij levering geconfigureerd voor RAID 0 (striped volume). Dit wordt op de computer weergegeven als een enkele stationsletter of schijf. Indien gewenst kunt u de configuratie wijzigen in een ander RAID-type, zoals RAID 1 (mirrored volume), JBOD (spanned volume) of niet-RAID (simple volumes - twee stationsletters). Bekijk de onderstaande instructies. Voor meer informatie gaat u naar het gedeelte voor ondersteuning op w**ww.iomega.com**.

**OPMERKING:** de niet-RAID-configuratie wordt niet ondersteund wanneer de drive is aangesloten op eSATA.

**WAARSCHUWING!** Wanneer u de volumeconfiguratie wijzigt, worden alle gegevens van de drive gewist! Als u bestanden op de drive wilt bewaren, verplaatst u deze naar een andere drive voordat u de configuratie wijzigt. Wijzig de configuratieschakelaars **NIET** wanneer de drive is ingeschakeld.

- 1. Schakel de drive uit.
- 2. Gebruik de schakelaarinstellingen op de achterkant van de drive om het gewenste volumetype in te stellen. Zie de onderstaande tabel voor instellingsopties.

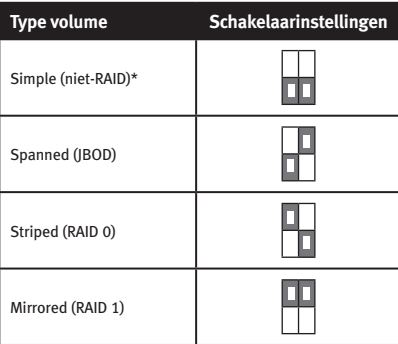

\***OPMERKING:** de configuratie voor simple volumes wordt niet ondersteund wanneer de drive is aangesloten op eSATA.

- 3. Schakel de drive in.
- 4. Herpartitioneer en formatteer uw vaste schijf om de volumeconfiguratie te voltooien. Raadpleeg de volledige gebruikershandleiding op **www.iomega.com** voor meer informatie.

### Problemen oplossen

#### **De drive verschijnt niet in Deze computer, Windows Verkenner of op het Mac-bureaublad.**

- Start de computer opnieuw op.
- Controleer alle aansluitingen.
- Zorg dat de drive op de elektriciteit is aangesloten (controleer of het statuslampje brandt). Zorg dat de aan/uit-knop aan de achterzijde van de drive is INgeschakeld.
- Controleer of u wel de kabel gebruikt die bij de drive is meegeleverd.
- Controleer of de drive slechts op één interface is aangesloten.

#### **Pc-gebruikers:**

- Zorg dat de drive geformatteerd is voor gebruik met Windows. Raadpleeg de instructies op pagina 8.
- Als u aansluit op een PCI-kaart, moeten de juiste stuurprogramma's voor de kaart geïnstalleerd zijn en door uw besturingssysteem worden herkend.
- Als u aansluit op een USB-poort, controleert u in het BIOS of USB is ingeschakeld. Raadpleeg de gebruikershandleiding of het handboek bij de computer voor instructies.

Als er nog steeds geen stationsaanduiding is toegewezen aan de drive, gaat u naar het gedeelte Support op **www.iomega. com**.

#### **Pc start niet op**

Als u de computer niet kunt opstarten wanneer de drive is aangesloten, is er wellicht een conflict opgetreden tussen de BIOS van de computer en de verwisselbare drive met grote capaciteit. U kunt dit probleem oplossen door de drive uit te schakelen wanneer u de computer opstart. Schakel de drive weer in wanneer de computer volledig is opgestart.

# Gebruikershandleiding

Een volledige gebruikershandleiding in HTML-indeling is beschikbaar via het gedeelte Support op **www.iomega.com**.

### **Использование диска**

#### **Отключение диска**

**ВНИМАНИЕ!** Для предотвращения потери данных не отключайте диск во время передачи данных (индикатор активности мигает).

**Пользователям USB/FireWire:** Всегда используйте процедуру безопасного извлечения устройства для вашей операционной системы при отключении диска.

**Пользователям eSATA:** Всегда отключайте питание диска и компьютера до отключения диска.

#### **Использование концентратора USB**

В диске Iomega UltraMax есть концентратор USB 2.0 с 3 портами. При подключении диска через USB можно использовать концентратор для подключения к системе других устройств USB.

**ПРИМЕЧАНИЕ.** Концентратор USB работает только в том случае, если жесткий диск UltraMax подключен к USB-порту компьютера. **НЕ** подключайте диск одновременно более чем к одному интерфейсу.

#### **Использование канала FireWire**

На диске UltraMax Plus имеются два порта FireWire 400 и один FireWire 800. При подключении диска через один из портов FireWire другие два порта можно использовать для подключения к системе других устройств FireWire.

**ПРИМЕЧАНИЕ.** Канал FireWire работает только в том случае, если диск UltraMax подключен к FireWire-порту компьютера. **НЕ** подключайте диск одновременно более чем к одному интерфейсу.

#### **Архивация данных с использованием дисковода**

Iomega рекомендует периодически архивировать всю систему и более часто архивировать важные данные, чтобы гарантировать их защиту. Периодичность резервного копирования данных должна зависеть от важности данных. Чтобы защитить данные, можно просто перетащить копии важных файлов на дисковод или использовать ПО для резервного копирования для планирования регулярных операций архивации.

**ВНИМАНИЕ!** Любое устройство хранения данных может выйти из строя. Необходимо всегда сохранять не менее двух копий файлов с важнейшими данными на различных дисках.

#### **Совместимость с Time Machine**

Поставляемый диск Iomega UltraMax отформатирован с помощью файловой системы HFS+ и совместим с Time Machine (доступно на Mac OS X 10.5).

### **Конфигурация тома**

Диск Iomega UltraMax поставляется с настроенным массивом RAID 0 («расслоенный» том), который отображается в компьютерной системе одной буквой диска или одним диском. При необходимости можно сменить настройки на другой тип массива RAID, в том числе RAID 1 (зеркалированный том), JBOD (объединенный том) или не RAID (простые тома–две буквы диска). См. инструкции ниже. Дополнительная информация доступна в разделе поддержки на сайте **www.iomega.com**.

**ПРИМЕЧАНИЕ.** Конфигурация простых томов не поддерживается, если диск подключен к разъему eSATA.

**ВНИМАНИЕ!** При изменении конфигурации тома все имеющиеся на нем данные будут уничтожены! При наличии на диске файлов, которые необходимо сохранить, перенесите их на другой диск перед изменением конфигурации. **НЕ** меняйте положение переключателей конфигурации, когда на диск подается питание.

- 1. Отключите диск.
- 2. Измените положение переключателя на задней панели диска, выбрав необходимый тип тома. Параметры настройки см. в таблице ниже.

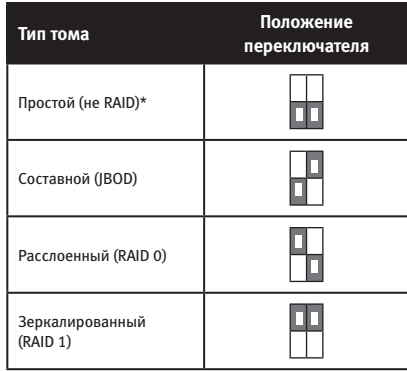

\***ПРИМЕЧАНИЕ.** Конфигурация простых томов не поддерживается, если диск подключен к разъему eSATA.

- 3. Включите диск.
- 4. Повторно разбейте на разделы и отформатируйте жесткий диск для завершения конфигурации тома. Подробные инструкции см. в полной версии руководства пользователя на сайте **www.iomega.com**.

### **Поиск и устранение неисправностей**

#### **Диск не отображается в окне «Мой компьютер», Проводнике Windows Explorer или на рабочем столе Mac**

- Перезагрузите компьютер.
- Проверьте все подключения.
- Убедитесь в том, что на диск поступает питание (горит индикатор состояния).
- Убедитесь, что используется прилагаемый к дисководу кабель.
- Убедитесь в том, что диск подключен только к одному интерфейсу.

#### **Пользователям ПК:**

- Убедитесь в том, что диск отформатирован для использования в ОС Windows. См. инструкции на стр. 18.
- Если осуществляется подключение к карте PCI, убедитесь, что были установлены соответствующие драйверы карты, и она распознается операционной системой.
- При подключении USB необходимо проверить BIOS, чтобы убедиться, что порт USB включен. Для получения дополнительных сведений см. руководство по эксплуатации компьютера.

#### **Пользователи Mac.**

 • Откройте окно Finder Preferences (Настройки программы поиска) и убедитесь в том, что установлен флажок **External Disks** (Внешние диски) или **Hard Disks** (Жесткие диски).

Если диску не назначена буква, посетите раздел поддержки на веб-сайте **www.iomega.com**.

#### **ПК не включается**

Если ПК не включается с подключенным диском, возможно, в BIOS возникает конфликт подключения съемных дисков большой емкости. Для устранения этой проблемы выключите диск при запуске компьютера. Включите диск по завершении загрузки компьютера.

### **Полное руководство пользователя**

Полное руководство пользователя в формате HTML доступно в разделе поддержки на веб-сайте **www.iomega.com**.

# Limited Warranty • Garantie Limitée Eingeschränkte Garantie • Garanzia limitata Garantía limitada • Garantia limitada • Beperkte garantie **Ограниченная гарантия**

### **English**

Iomega warrants this hardware product to be free from defects in materials and workmanship for the warranty period. This non-transferable, limited warranty is only to you, the first end-user purchaser. The warranty begins on the date of purchase and lasts for a period of one (1) year for product purchased in the Americas or the Asia-Pacific region; ninety (90) days for Iomega reconditioned products purchased in these regions; or, two (2) years for product purchased by an end-user in Europe, the Middle East, or Africa.

This warranty does not apply to: (a) Iomega software products; (b) expendable components such as fuses or bulbs; or (c) third party products, hardware or software, supplied with the warranted product. Iomega makes no warranty of any kind on such products which, if included, are provided "AS IS." This warranty also excludes damage caused by accident, misuse, abuse, use of non-Iomega approved media, exposure of media to excessive magnetic fields, or external environmental causes.

Your sole and exclusive remedy for a covered defect is repair or replacement of the defective product, at Iomega's sole option and expense (shipping may be charged), and Iomega may use new or refurbished parts or products to do so. The replaced part/product will be warranted for the remainder of the original warranty or three (3) months from the date of shipment of such parts/products, whichever is longer. If Iomega is unable to repair or replace a defective product, your alternate exclusive remedy shall be a refund of the original purchase price.

The above is Iomega's entire obligation to you under this warranty. IN NO EVENT SHALL IOMEGA BE LIABLE FOR INDIRECT, INCIDENTAL, CONSEQUENTIAL OR SPECIAL DAMAGES OR LOSSES, INCLUDING LOSS OF DATA, USE, OR PROFITS EVEN IF IOMEGA HAS BEEN ADVISED OF THE POSSIBILITY OF SUCH DAMAGES. In no event shall Iomega's liability exceed the original purchase price of the drive or the media disk. Some jurisdictions do not allow the exclusion or limitation of incidental or consequential damages, so the above limitation or exclusion may not apply to you.

### **Obtaining Warranty Service**

You must notify Iomega within the warranty period to receive warranty service. Just as technology and market conditions vary, Iomega's specific customer support policies (including fees for services) and procedures change over time. To obtain information about Iomega's current policies or warranty service, please visit our website at **www.iomega.com/supportpolicy.html** or write to: Iomega Customer Service, 4059 South 1900 West, Roy, UT 84067. Contact Information for Iomega Customer Service in Europe can be obtained on our Support website at **www.iomega. com/europe/support**. If your product is eligible for warranty service, you will be required to return it to Iomega, along with proper identification, a return authorization number obtained from the Iomega website or provided by the Iomega representative, and proof of purchase. Iomega will not protect, recover, or return data during warranty service so you should duplicate your data before shipment.

#### **Limitations**

THE ABOVE WARRANTY IS EXCLUSIVE AND IN LIEU OF ALL OTHER WARRANTIES, EXPRESS OR IMPLIED. To the extent permitted by applicable law, IOMEGA SPECIFICALLY DISCLAIMS ANY IMPLIED WARRANTIES, INCLUDING ANY IMPLIED WARRANTY OF MERCHANTABILITY OR FITNESS FOR A PARTICULAR PURPOSE. Any implied warranty required by applicable law shall be limited in duration to the express warranty term. Some jurisdictions do not allow disclaimers of implied warranties or limitations on how long an implied warranty lasts, so the above limitation may not apply to you. This warranty gives you specific legal rights and you may also have other rights that vary from jurisdiction to jurisdiction. Any suit for breach of any warranty on your Product must be filed within one (1) year of the first date the suit could have been brought.

#### **Français**

Iomega garantit que ce produit est exempt de tout vice de fabrication ou de malfaçon pendant toute la période de garantie. Cette garantie limitée n'est pas transférable et ne s'applique qu'à l'utilisateur final. La garantie est effective à partir de la date d'achat et reste ensuite valable pendant une période de un (1) an à compter de cette même date sur le continent américain ou dans la région Asie-Pacifique, quatre-vingt dix (90) jours pour les produits remis en état achetés dans les régions précédemment citées ou deux (2) ans dans le cadre d'un achat effectué par un utilisateur final en Europe, au Moyen-Orient ou en Afrique.

Cette garantie ne s'applique pas : (a) aux produits logiciels Iomega, (b) aux composants consommables comme les fusibles ou les ampoules ou (c) aux produits tiers, matériel ou logiciel, fournis avec le produit sous garantie. Iomega ne garantit en aucun cas ces produits qui, si inclus, sont fournis "EN L'ETAT". Sont exclus les dommages causés par un accident, une mauvaise utilisation, un usage abusif, l'utilisation de supports non fournis ou non approuvés par Iomega, une exposition excessive des supports à un champ magnétique ou tout autre cause externe d'origine naturelle.

Votre seul et unique recours en cas de défaut reconnu est la réparation ou le remplacement du produit défectueux, aux frais et à la discrétion de Iomega (l'expédition pourra vous être facturée). Iomega se réserve le droit d'utiliser des pièces ou produits neufs ou remis en état pour procéder à la réparation. L'élément/produit remplacé sera garanti pendant le reste de la garantie d'origine ou, au maximum, trois (3) mois à dater de l'expédition desdits éléments/produits. S'il s'avère que Iomega est dans l'impossibilité de réparer ou remplacer un produit défectueux, votre seul recours sera le remboursement du prix d'achat initial. L'obligation de garantie de Iomega envers vous se limite aux éléments cités précédemment. EN AUCUN CAS IOMEGA NE POURRA ETRE TENUE POUR RESPONSABLE DES DOMMAGES OU PERTES INDIRECTS, ACCESSOIRES OU SPECIAUX, Y COMPRIS LA PERTE DE DONNEES, DE L'IMPOSSIBILITE D'UTILISATION OU DE PROFIT ET CE MEME SI IOMEGA A ETE AVERTIE DE L'EVENTUALITE DE TELS DOMMAGES. En aucun cas la responsabilité de Iomega ne pourra s'étendre au-delà du prix d'achat initial de l'appareil ou du support. Certaines juridictions ne reconnaissent pas l'exclusion ou la limitation des dommages accessoires ou indirects. De ce fait, les limitations ou les exclusions énoncées ci-dessus peuvent ne pas être applicables dans votre cas.

#### **Obtention d'un service de garantie**

Pour bénéficier des services sous garantie, vous devez en avertir Iomega pendant la période de garantie. A l'image des technologies et des conditions du marché, les procédures et les politiques d'Iomega en matière d'assistance clientèle (notamment la tarification des services) sont susceptibles de varier dans le temps. Afin d'obtenir des informations pertinentes sur les politiques actuelles ou sur le service de garantie

d'Iomega, veuillez visiter notre site Web **www.iomega.com/supportpolicy.html** ou nous écrire à l'adresse suivante : Iomega Customer Service, 4059 South 1900 West, Roy, UT 84067. Les coordonnées des services d'assistance clientèle d'Iomega en Europe se trouvent sur notre site Web d'assistance, **www.iomega.com/europe/support**. Si votre produit peut bénéficier du service sous garantie, vous devrez le retourner à Iomega, avec son identification détaillée, un numéro d'autorisation de retour obtenu à partir de notre site Web ou fourni par votre représentant Iomega et une preuve d'achat. Iomega ne protège, ne récupère ni ne retourne des données pendant le service de garantie ; assurez-vous donc de copier vos données avant d'expédier le matériel.

#### **Limites**

LA PRESENTE GARANTIE EST EXCLUSIVE ET TIENT LIEU DE TOUTE AUTRE GARANTIE, EXPRESSE OU IMPLICITE. Dans les limites de la législation en vigueur, IOMEGA DECLINE TOUTE GARANTIE IMPLICITE, Y COMPRIS TOUTE GARANTIE IMPLICITE DE COMMERCIALISATION OU D'ADAPTATION A UN USAGE PARTICULIER. Toute garantie implicite requise par la législation en vigueur sera limitée dans le temps à la durée de la garantie expresse. Certaines juridictions ne reconnaissent pas la déclaration de non-responsabilité des dommages accessoires ou indirects. De ce fait, les limitations ou les exclusions énoncées ci-dessus peuvent ne pas être applicables dans votre cas. Cette garantie vous donne certains droits spécifiques, mais vous pouvez également bénéficier de droits supplémentaires en fonction de la législation de votre état. Toute poursuite pour défaut de garantie sur votre produit devra être déposée dans un délai d'un an à compter du premier jour à partir duquel la poursuite peut être engagée.

#### **Deutsch**

Iomega garantiert, dass dieses Hardwareprodukt während des Garantiezeitraums keine Material- oder Herstellungsfehler aufweist. Diese nicht übertragbare, eingeschränkte Garantie gilt ausschließlich für Sie als ersten Käufer sowie Endnutzer dieses Produkts. Der Garantiezeitraum beginnt mit dem Erwerbsdatum und hat für folgenden Zeitraum Gültigkeit: ein (1) Jahr für Produkte, die in Nord-, Mittel- und Südamerika oder im asiatisch-pazifischen Raum erworben wurden; neunzig (90) Tage für alle bei Iomega überholten Produkte, die in diesen Regionen erworben wurden; zwei (2) Jahre für Produkte, die von Endverbrauchern in Europa, im Nahen Osten oder in Afrika erworben wurden.

Von dieser Garantie sind ausgenommen: (a) Iomega-Softwareprodukte; (b) Verschleißteile wie Sicherungen oder Glühbirnen; bzw. (c) Drittanbieterprodukte, -Hardware oder -Software, die im Lieferumfang des Produkts enthalten waren, auf das sich die Garantie bezieht. Iomega übernimmt hinsichtlich dieser Art von Produkten keinerlei Garantie. Falls diese im Lieferumfang enthalten sind, werden sie mit Abbedingen der Haftung für einen bestimmten Zweck zur Verfügung gestellt. Ausgenommen sind Schäden, die durch Unfall, Zweckentfremdung, unsachgemäße Verwendung, Verwendung von Medien, die nicht von Iomega zur Verfügung gestellt oder anerkannt wurden, Kontakt der Medien mit übermäßig starken Magnetfeldern oder Umwelteinflüssen verursacht wurden.

Ihr einziges und ausschließliches Rechtsmittel im Falle eines abgedeckten Defekts ist die Reparatur bzw. der Ersatz des defekten Produkts; die diesbezügliche Entscheidung sowie die anfallenden Kosten liegen ausschließlich bei Iomega (abgesehen von evtl. anfallenden Frachtkosten). Iomega kann hierzu neue oder gebrauchte Teile oder Produkte verwenden. Für das ersetzte Teil/Produkt wird für den Rest der ursprünglichen Garantiefrist oder für drei (3) Monate ab Versanddatum solcher Teile/Produkte Garantie geleistet, je nachdem, welcher Zeitraum länger ist. Falls die Reparatur bzw. der Ersatz eines defekten Produkts durch Iomega nicht möglich ist, ist Ihr einziges alternatives Rechtsmittel die Erstattung des ursprünglichen Kaufpreises. Die obigen Angaben stellen sämtliche Verpflichtungen dar, die Iomega Ihnen gegenüber im Rahmen dieser Garantie hat. IOMEGA IST UNTER KEINEN UMSTÄNDEN HAFTBAR FÜR MITTELBARE SCHÄDEN, SCHADENSERSATZ FÜR AUFWENDUNGEN BEI VERTRAGSERFÜLLUNG, FOLGESCHÄDEN ODER SPEZIELLE SCHÄDEN BZW. VERLUSTE, EINSCHLIESSLICH DATENVERLUST, NUTZUNGSAUSFALL SOWIE BETRIEBSUNTERBRECHUNG, SELBST WENN IOMEGA AUF DIE MÖGLICHKEIT SOLCHER SCHÄDEN HINGEWIESEN WURDE. Die Haftung von Iomega übersteigt keinesfalls den ursprünglichen Kaufpreis des jeweiligen Laufwerks oder Datenträgers. Gemäß einiger Rechtsprechungen ist der Ausschluss bzw. die Einschränkung von Schadensersatz für Aufwendungen bei Vertragserfüllung bzw. Folgeschäden nicht zulässig, sodass die oben genannten Ausschluss- bzw. Einschränkungsklauseln für Sie möglicherweise nicht relevant sind.

#### **Inanspruchnahme des Garantieservice**

Um den Garantieservice in Anspruch nehmen zu können, müssen Sie Iomega innerhalb der Garantiefrist benachrichtigen. Die spezifischen Kundendienstrichtlinien von Iomega (einschließlich der Servicegebühren) sowie die entsprechenden Vorgehensweisen können sich aufgrund der veränderlichen Technologie und Marktbedingungen ändern. Wenn Sie gerne mehr über die aktuellen Kundendienstangebote oder Garantieleistungen von Iomega erfahren möchten, besuchen Sie unsere Website unter

**www.iomega.com/supportpolicy.html**. Sie können sich auch unter folgender Adresse schriftlich mit Iomega in Verbindung setzen: Iomega Customer Service, 4059 South 1900 West, Roy, UT 84067. Informationen zur Kontaktaufnahme mit dem Kundendienst von Iomega finden Sie auf unserer Kundendienst-Website unter **www.iomega.com/europe/support**. Wenn für Ihr Produkt Garantieanspruch besteht, müssen Sie es mit ordnungsgemäßer Identifikation, der über die Iomega Website oder vom Vertreter zur Verfügung gestellten Nummer der Rückgabeberechtigung sowie dem Kaufnachweis an Iomega zurück senden. Im Rahmen des Garantieservice werden Daten von Iomega weder geschützt noch wiederhergestellt oder zurückgegeben, weshalb es sich empfiehlt, Ihre Daten vor dem Versand zu duplizieren.

#### **Einschränkungen**

BEI DER OBIGEN GARANTIE HANDELT ES SICH UM EINE AUSSCHLIESSLICHE GARANTIE, DIE ANSTELLE ALLER WEITEREN GARANTIEN, AUSDRÜCKLICHER ODER STILLSCHWEIGENDER NATUR, GÜLTIGKEIT HAT. Innerhalb des gesetzlich zulässigen Rahmens SCHLIESST IOMEGA AUSDRÜCKLICH JEGLICHE STILLSCHWEIGENDEN GARANTIEN AUS, EINSCHLIESSLICH JEGLICHER STILLSCHWEIGENDER GARANTIE HINSICHTLICH DER MARKTGÄNGIGKEIT BZW. DER EIGNUNG FÜR EINEN BESTIMMTEN ZWECK. Sämtliche stillschweigenden Garantien, die laut geltendem Recht gewährt werden müssen, sind auf die Laufzeit der ausdrücklichen Garantie beschränkt. Gemäß einiger Rechtsprechungen ist der Haftungsausschluss stillschweigender Garantien oder die Einschränkung bezüglich der Laufzeit stillschweigender Garantien nicht zulässig, sodass die obigen Einschränkungsklauseln für Sie möglicherweise nicht relevant sind. Durch diese Garantie werden Ihnen gewisse subjektive Rechte verliehen, und Sie verfügen u. U. über weitere Rechte, die je nach Rechtsprechung variieren. Sämtliche Klagen hinsichtlich Garantieverletzungen in Bezug auf Ihr Produkt müssen innerhalb 1 Jahres erhoben werden. Ausschlaggebend hierfür ist das Datum, zu dem die Klageerhebung erstmalig möglich war.

### **Italiano**

Iomega garantisce che questo prodotto hardware è privo di difetti di fabbricazione e dei materiali durante l'intero periodo di validità della garanzia. La presente garanzia limitata, non trasferibile, è da considerarsi valida per il solo utente finale e non può quindi essere ceduta a terze parti. La garanzia decorre a partire dalla data di acquisto del prodotto e ha validità di un (1) anno per i prodotti acquistati nelle Americhe o nella regione dell'Estremo Oriente e Oceania; la garanzia ha una validità di novanta (90) giorni per i prodotti Iomega ricondizionati acquistati in tali regioni; oppure di due (2) anni per i prodotti acquistati dall'utente finale in Europa, Medio Oriente o Africa.

La presente garanzia non è da ritenersi valida per: (a) i prodotti software Iomega; (b) i materiali di consumo, come ad esempio i fusibili o le lampadine; o (c) i prodotti di terze parti, hardware o software, forniti in dotazione con il prodotto coperto da garanzia. Iomega non fornisce alcun tipo di garanzia su tali prodotti che, se inclusi, vengono forniti "COSÌ COME SONO". Si considera escluso da garanzia il danno causato da incidente, l'uso improprio, l'abuso, l'utilizzo di supporti non approvati da Iomega, l'esposizione dei supporti a campi magnetici particolarmente intensi o a cause ambientali esterne.

L'unico ed esclusivo diritto risarcitorio esercitabile in caso di difetto di un prodotto coperto da garanzia è la riparazione o la sostituzione del prodotto difettoso, a sola discrezione e interamente a carico di Iomega; Iomega ha inoltre la facoltà di utilizzare componenti o prodotti nuovi o rimessi a nuovo. È prevista la copertura del componente/prodotto sostituito per tutto il periodo di validità della garanzia stipulata originariamente o per i tre (3) mesi successivi alla data di spedizione di tale componente/prodotto, quale che sia la situazione temporale che risulti più conveniente per garantire l'estendibilità della garanzia. Nell'eventualità in cui Iomega non sia in grado di riparare o sostituire il prodotto difettoso, l'unico diritto risarcitorio alternativo esercitabile dall'acquirente consiste nella restituzione del prezzo di acquisto del prodotto originale. Quanto sopra enunciato costituisce l'obbligo contrattuale cui attenersi ai sensi della presente garanzia. IN NESSUN CASO IOMEGA DOVRÀ ESSERE RITENUTA RESPONSABILE DI EVENTUALI DANNI INDIRETTI, INCIDENTALI, CONSEGUENZIALI O SPECIALI O DI ALTRI DANNI TRA CUI LE PERDITE DI DATI, UTILIZZO O DI PROFITTO, INDIPENDENTEMENTE DAL FATTO CHE IOMEGA FOSSE AL CORRENTE DELLA POSSIBILITÀ CHE SI POTESSERO VERIFICARE TALI DANNI. In nessun caso la responsabilità di Iomega potrà superare il prezzo di acquisto originale dell'unità o del supporto. Poiché alcune giurisdizioni non prevedono l'esclusione o la limitazione di danni incidentali o conseguenziali, la limitazione o l'esclusione di cui sopra potrebbe non avere alcuna validità giuridica.

#### **Come ottenere servizi di assistenza durante il periodo di validità della garanzia**

Per ricevere assistenza durante il periodo di validità della garanzia, è necessario inviare opportuna notifica a Iomega entro detto periodo. Le politiche di assistenza clienti Iomega (compresi i servizi a pagamento) e le relative procedure variano in base alle esigenze di mercato e alle tecnologie emergenti. Per ottenere informazioni sulle procedure Iomega in vigore, visitare il sito Web all'indirizzo **www.iomega.com/ supportpolicy.html** o scrivere a Iomega Customer Service, 4059 South 1900 West, Roy, UT 84067. Le informazioni sui contatti dell'Assistenza clienti di Iomega in Europe sono disponibili sul sito Web del Supporto tecnico all'indirizzo **www.iomega.com/europe/support**. Nel caso in cui il prodotto sia idoneo a ricevere gli interventi manutentivi previsti dalla garanzia, sarà necessario restituire il prodotto a Iomega unitamente al relativo codice, al numero di autorizzazione per la restituzione disponibile sul sito Web di Iomega o fornito dal rivenditore Iomega e la prova di acquisto. Poiché Iomega non prevede la protezione, il ripristino o la restituzione dei dati durante l'esecuzione degli interventi di manutenzione, si consiglia sempre di duplicarli prima di procedere alla spedizione del prodotto.

#### **Limitazioni**

LA PRESENTE GARANZIA HA NATURA ESCLUSIVA, PERTANTO SOSTITUISCE QUALUNQUE ALTRA GARANZIA ESPLICITA O IMPLICITA. Nella misura in cui sia consentito dalle leggi in vigore, IOMEGA DISCONOSCE ESPRESSAMENTE EVENTUALI GARANZIE IMPLICITE, COMPRESE QUELLE IMPLICITE DI COMMERCIABILITÀ O DI IDONEITÀ A FINI SPECIFICI. Eventuali garanzie implicite previste dalla legislazione vigente devono essere limitate nel tempo in base a quanto sancito dai termini della garanzia esplicita. Poiché alcune giurisdizioni non prevedono il ricorso a formule di diniego di garanzie implicite o limitazioni sulla durata di validità di tale garanzia, è possibile che la limitazione di cui sopra non abbia alcuna validità nel caso specifico. La presente garanzia concede particolari diritti legali, nonché eventuali altri diritti suscettibili di variazione in base alla giurisdizione specifica. Eventuali risarcimenti per violazione dei termini contenuti nella garanzia devono essere richiesti entro 1 anno dalla data in cui è possibile intraprendere un'azione legale.

### **Español**

Iomega garantiza que este producto de hardware está libre de defectos de materiales y mano de obra durante el período de garantía. Esta garantía limitada e intransferible es sólo para usted, el primer comprador usuario final. El período de garantía comienza en la fecha de compra y tiene una duración de un (1) año para productos adquiridos en el continente americano, la región Asia-Pacífico; noventa (90) días para productos reacondicionados de Iomega adquiridos en estas regiones; o dos (2) años para productos adquiridos por un usuario final en Europa, Oriente Medio o África.

Esta garantía no se aplica a: (a) productos de software de Iomega, (b) consumibles como fusibles o lámparas, o (c) productos, hardware o software, de terceros incluidos con el producto en garantía. Iomega no ofrece ningún tipo de garantía para dichos productos que, si están incluidos, se proporcionan "TAL CUAL". Se excluyen de esta garantía los daños provocados por accidente, uso incorrecto, abuso, uso de discos no suministrados o no autorizados por Iomega, exposición excesiva de los discos a campos magnéticos o por causas ambientales externas al producto.

Su única y exclusiva compensación por un defecto cubierto es la reparación o sustitución del producto defectuoso, a elección y cargo de Iomega (el porte puede ser cobrado); Iomega puede utilizar piezas o productos nuevos o reparados para tal fin. La garantía de la pieza o producto repuesto tendrá la validez del resto de la garantía original o tres (3) meses desde la fecha de envío de dichas piezas o productos, sea cual sea su duración. Si Iomega no puede reparar o sustituir un producto defectuoso, su única compensación alternativa será un reembolso del precio de compra original. Lo expuesto anteriormente es la única obligación de Iomega con respecto a usted según esta garantía. EN NINGÚN CASO IOMEGA SERÁ RESPONSABLE DE CUALQUIER DAÑO INDIRECTO, INCIDENTAL O RESULTANTE NI DE PÉRDIDAS, INCLUIDA LA PÉRDIDA DE DATOS, USO O BENEFICIOS INCLUSO SI SE HA ADVERTIDO A IOMEGA DE LA POSIBILIDAD DE TALES DAÑOS. En ningún caso la responsabilidad de Iomega superará el precio de compra original de la unidad o el disco. Algunas jurisdicciones no permiten la exclusión o limitación de los daños incidentales o resultantes, por lo que es posible que la limitación o exclusión anterior no se aplique a usted.

#### **Obtención de servicio de garantía**

Para recibir el servicio de garantía deberá notificar su caso al Iomega durante el período de garantía. La política y procedimientos de asistencia al cliente de Iomega (incluidas las tarifas de los servicios) cambian al ritmo que lo hacen la tecnología y las condiciones del mercado. Para obtener información acerca de las políticas actuales de Iomega o del servicio de garantía, visite nuestra página Web en **www.iomega.com/ supportpolicy.html** o escriba a: Iomega Customer Service, 4059 South 1900 West, Roy, UT 84067, EE.UU. Para obtener información sobre el servicio de atención al cliente de Iomega en Europa, visite nuestra página Web de asistencia:

**www.iomega.com/europe/support**. Si tiene derecho a que su producto reciba servicio de garantía, se le pedirá que lo devuelva a Iomega, junto con la identificación adecuada, un número de autorización de devolución obtenido del sitio Web de Iomega o proporcionado por el representante, y una prueba de compra. Iomega no protegerá, recuperará o devolverá datos durante el servicio de garantía, por lo que debe duplicarlos antes del envío.

### **Limitaciones**

LA GARANTÍA ANTERIOR ES EXCLUSIVA Y SUSTITUYE LAS DEMÁS GARANTÍAS, EXPRESAS O IMPLÍCITAS. En la medida permitida por la ley aplicable, IOMEGA RENUNCIA ESPECÍFICAMENTE A CUALQUIER TIPO DE GARANTÍA, INCLUIDAS LA GARANTÍA IMPLÍCITA DE COMERCIABILIDAD O IDONEIDAD PARA UN FIN DETERMINADO. Cualquier garantía implícita requerida por la ley aplicable estará limitada a la duración del plazo de la garantía expresa. Algunas jurisdicciones no permiten la renuncia de las garantías implícitas ni limitación en la duración de una garantía limitada, con lo que es posible que la limitación anterior no se aplique a usted. Esta garantía le otorga derechos legales específicos y es posible que también tenga otros derechos que varían de una jurisdicción a otra. Cualquier demanda por violación de la garantía del producto será presentada en un plazo de 1 año desde la primera fecha en la que la demanda pudiera haber sido interpuesta.

#### Português

A Iomega garante que este produto de hardware encontra-se isento de defeitos de material e de mão-de-obra durante todo o período de garantia. Esta garantia limitada e intransferível destina-se unicamente ao consumidor, o primeiro comprador usuário final. A garantia começa na data da compra e dura por um período de um (1) ano por produto adquirido nas Américas ou na região da Ásia-Pacífico; noventa (90) dias por produtos Iomega recondicionados adquiridos nestas regiões; ou, dois (2) anos por produto adquirido por um usuário final na Europa, no Oriente Médio ou na África.

Esta garantia não se aplica a: (a) produtos de software da Iomega; (b) componentes perecíveis, como fusíveis ou lâmpadas, ou (c) produtos de terceiros, hardware ou software, fornecidos com o produto garantido. A Iomega não oferece garantias de qualquer espécie sobre tais produtos que, quando incluídos, são fornecidos "NO ESTADO". Estão excluídos os dados causados por acidente, uso impróprio, abuso, uso de mídia não fornecida ou aprovada pela Iomega, exposição da mídia a campos magnéticos excessivos ou causas ambientais externas.

O único e exclusivo recurso do usuário com referência a defeitos cobertos pela garantia é o reparo ou substituição do produto defeituoso, segundo escolha e determinação da Iomega (a remessa pode ser cobrada). Para tanto, a Iomega poderá utilizar peças ou produtos novos ou recondicionados. A peça ou o produto substituído será coberto pelo tempo restante da garantia original ou por 3 (três) meses a serem contados a partir da data de envio do mesmo, prevalecendo o tempo mais longo. Se a Iomega não puder reparar ou substituir um produto defeituoso, o único recurso alternativo exclusivo será a restituição da importância paga originalmente pela aquisição do produto. O exposto acima representa todas as obrigações da Iomega para com o usuário sob esta garantia. EM NENHUMA EVENTUALIDADE A IOMEGA PODERÁ SER RESPONSABILIZADA POR PERDAS OU DANOS INDIRETOS, INCIDENTAIS, EMERGENTES OU ESPECIAIS, INCLUINDO PERDA DE DADOS, USO OU LUCROS, MESMO QUE A IOMEGA TENHA SIDO ADVERTIDA QUANTO À POSSIBILIDADE DE TAIS DANOS. Em nenhuma eventualidade a responsabilidade da Iomega excederá o preço original de aquisição da unidade ou disco de mídia. Algumas jurisdições não permitem a exclusão ou limitação de danos incidentais ou emergentes, portanto a limitação ou exclusão acima poderá não se aplicar ao usuário.

#### **Obtenção de serviço de garantia**

É preciso notificar a Iomega dentro do período de garantia para receber o serviço de garantia. Os procedimentos da Iomega, assim como suas políticas específicas de suporte ao cliente (incluindo taxas de serviços), mudam conforme as condições tecnológicas e de mercado. Para obter informações sobre as políticas atuais da Iomega ou sobre o serviço de garantia, visite nosso website em **www.iomega.com/supportpolicy.html** ou escreva para: Iomega Customer Service, 4059 South 1900 West, Roy, UT 84067. Informações de contato para o atendimento ao cliente da Iomega na Europa podem ser obtidas em nosso website de Suporte em **www.iomega.com/europe/support**. Caso o produto tenha direito ao serviço de garantia, será necessário devolvê-lo à Iomega, acompanhado da identificação apropriada: o número da autorização de retorno obtido no website da Iomega ou fornecido pelo representante da Iomega e uma comprovação de aquisição. A Iomega não protege, recupera ou retorna dados durante o serviço de garantia, portanto o usuário deve fazer cópia dos documentos antes da remessa.

#### **Limitações**

A GARANTIA ACIMA É EXCLUSIVA E SUBSTITUI TODAS AS OUTRAS GARANTIAS, EXPRESSAS OU IMPLÍCITAS. Na extensão permitida pelas leis aplicáveis, A IOMEGA DESOBRIGA-SE ESPECIFICAMENTE DE QUAISQUER GARANTIAS IMPLÍCITAS, INCLUINDO QUALQUER GARANTIA IMPLÍCITA DE COMERCIALIZAÇÃO OU ADEQUAÇÃO A UM DETERMINADO PROPÓSITO. Quaisquer garantias implícitas exigidas pelas leis aplicáveis deverão ser limitadas, em duração, ao prazo da garantia expressa. Algumas jurisdições não permitem a desobrigação de garantias implícitas ou limitações sobre a duração de uma garantia implícita, portanto a limitação acima pode não se aplicar ao usuário. Esta garantia outorga direitos legais específicos ao usuário, mas o usuário também poderá ter direitos que variam conforme sua jurisdição. Qualquer processo judicial por violação de qualquer garantia sobre o Produto deverá ser aberto no prazo de 1 ano, a contar da primeira data na qual a ação poderia ter sido movida.

#### Nederlands

Iomega garandeert voor de garantieperiode dat dit hardwareproduct vrij is van materiaal- en productiefouten. Deze niet-overdraagbare beperkte garantie geldt alleen voor u, de eerste eindgebruiker die het product heeft aangeschaft. De garantie gaat in op de dag van aankoop en loopt af na één (1) jaar voor producten die gekocht zijn op het Amerikaanse continent of in Azië en het Stille-Oceaangebied; negentig (90) dagen voor vervangende Iomega-producten die in deze regio's zijn gekocht; of twee (2) jaar voor producten die door een eindgebruiker in Europa, het Midden-Oosten of Afrika zijn gekocht.

Deze garantie geldt niet voor: (a) softwareproducten van Iomega; (b) verbruiksartikelen zoals zekeringen of lampjes; of (c) producten, hard- of software, van derden die zijn meegeleverd met het product waarvoor de garantie geldt. Iomega biedt geen enkele garantie voor dergelijke producten: indien meegeleverd, worden deze als zodanig meegeleverd. Uitgesloten wordt schade veroorzaakt door een ongeluk, verkeerd gebruik, misbruik, gebruik van niet door Iomega geleverde of goedgekeurde media, blootstelling van media aan extreme magnetische velden of externe oorzaken die met de omgeving samenhangen.

Uw enige en exclusieve verhaalsrecht voor een gedekt defect is reparatie of vervanging van het defecte product, uitsluitend door Iomega te bepalen en te betalen, en Iomega kan daarvoor nieuwe of gereviseerde onderdelen of producten gebruiken. Het vervangen onderdeel/product wordt gegarandeerd voor de rest van de oorspronkelijke garantie of drie (3) maanden vanaf de datum van verzending van deze onderdelen/ producten, als dit langer is. Als Iomega een defect product niet kan repareren of vervangen, is uw alternatieve exclusieve verhaalsrecht beperkt tot restitutie van de oorspronkelijke aanschafprijs. Het hierboven beschrevene is de volledige verplichting van Iomega aan u op grond van deze garantie. IOMEGA IS IN GEEN GEVAL AANSPRAKELIJK VOOR INDIRECTE SCHADE, INCIDENTELE SCHADE, GEVOLGSCHADE OF SPECIALE SCHADE OF VERLIEZEN, INCLUSIEF VERLIES VAN GEGEVENS, GEBRUIK OF WINST, OOK ALS IOMEGA OP DE HOOGTE IS GESTELD VAN DE MOGELIJKHEID VAN DERGELIJKE SCHADE. In ieder geval is de financiële aansprakelijkheid van Iomega beperkt tot de oorspronkelijke aanschafprijs van de drive of de mediadisk. In sommige rechtsgebieden is de uitsluiting of beperking van incidentele schade of gevolgschade niet toegestaan, waardoor het bovenstaande mogelijk niet voor u van toepassing is.

### **Service onder de garantie krijgen**

U moet Iomega binnen de garantieperiode laten weten dat u een beroep wilt doen op de garantieservice. Iomega's specifieke beleid voor klantenondersteuning (evenals vergoedingen voor services) en procedures worden regelmatig aangepast aan de veranderende technologie en marktsituatie. Bezoek Iomega op **www.iomega.com/supportpolicy.html** voor meer informatie over het huidige beleid van Iomega of schrijf naar: Iomega Customer Service, 4059 South 1900 West, Roy, UT 84067, VS. U vindt de contactinformatie voor de klantenservice van Iomega in Europa via onze website voor ondersteuning: **www.iomega.com/europe/support**. Als uw product in aanmerking komt voor de garantieservice, moet u het artikel retourneren aan Iomega met de juiste identificatie, een retourbonnummer dat u via de Iomega-website of een Iomegavertegenwoordiger hebt gekregen en een bewijs van aankoop. Iomega kan tijdens de garantieservice geen gegevens beveiligen, herstellen of terugsturen. U moet bijgevolg zelf uw gegevens kopiëren voordat u het product verzendt.

#### **Beperkingen**

BOVENSTAANDE GARANTIE IS EXCLUSIEF EN VERVANGT ALLE ANDERE GARANTIES, EXPLICIET OF IMPLICIET. Voorzover toegestaan door de toepasselijke wetgeving, WIJST IOMEGA SPECIFIEK ALLE IMPLICIETE GARANTIES AF, INCLUSIEF ALLE IMPLICIETE GARANTIES VAN VERKOOPBAARHEID OF GESCHIKTHEID VOOR EEN BEPAALD DOEL. Elke impliciete garantie die de geldende wetgeving vereist, wordt in duur beperkt tot de expliciete garantietermijn. In sommige rechtsgebieden is afwijzing van impliciete garanties of beperkingen ten aanzien van de duur van impliciete garanties niet toegestaan. Mogelijk geldt de bovenstaande beperking dan ook niet voor u. Deze garantie geeft u specifieke wettelijke rechten en mogelijk hebt u ook andere rechten, die per rechtsgebied kunnen verschillen. Elk verzoek wegens schending van enige garantie op uw product moet binnen één jaar na de eerste datum waarop het verzoek kon zijn ingebracht, worden ingediend.

#### **Русский**

Компания Iomega гарантирует, что данное оборудование не содержит дефектов в материалах и способно исправно проработать в течение всего гарантийного периода. Это ограниченная гарантия, не подлежащая передаче, распространяется только на первого приобретателя. Гарантийный период отсчитывается с даты продажи и длится в течение одного (1) года для продукции, приобретенной в Северной и Южной Америке или странах Азиатско-тихоокеанского региона; девяноста (90) дней для отремонтированной продукции компании Iomega, приобретенной в этих регионах; или двух (2) лет для продукции, приобретенной конечным пользователем в странах Европы, Ближнего Востока или Африки.

Данная гарантия не распространяется на: (a) программные продукты компании Iomega; (б) расходные компоненты, например предохранители или лампочки; или (в) продукты, оборудование или программное обеспечение сторонних производителей, поставляемое вместе с гарантийным оборудованием. Компания Iomega не предоставляет гарантию на такого рода продукцию, которая (при наличии) поставляется по принципу «КАК ЕСТЬ». Данная гарантия также не распространяется на повреждения, вызванные несчастными случаями, неправильным или плохим обращением, использованием носителей, не одобренных компанией Iomega, воздействием на носители данных сильных магнитных полей или факторов окружающей среды.

Единственной и исключительной компенсацией возможных дефектов является ремонт или замена неисправного оборудования по усмотрению компании Iomega (вопрос об оплате транспортных расходов решается отдельно), при этом для устранения выявленных дефектов компания Iomega может использовать новые или восстановленные детали или изделия. На замененную деталь/продукцию будет распространяться оставшееся время исходной гарантия или период три (3) месяца с даты доставки такой детали/продукции, в зависимости от того, какой период дольше. Если компания Iomega не может отремонтировать или заменить дефектную продукцию, может быть рассмотрен вопрос о возврате денег, уплаченных за товар.

Вышеназванное охватывает все обязательства компании Iomega в рамках этой гарантии. НИ ПРИ КАКИХ ОБСТОЯТЕЛЬСТВАХ КОМПАНИЯ IOMEGA НЕ БУДЕТ НЕСТИ ОТВЕТСТВЕННОСТИ ЗА ПРЯМЫЕ, СЛУЧАЙНЫЕ, КОСВЕННЫЕ ИЛИ ПОСЛЕДОВАВШИЕ ПОВРЕЖДЕНИЯ И ПОТЕРИ, В ТОМ ЧИСЛЕ ЗА УТРАТУ ДАННЫХ ИЛИ ВОЗМОЖНОСТИ ИСПОЛЬЗОВАНИЯ, УПУЩЕННУЮ ВЫГОДУ ИЛИ ДОХОД, ДАЖЕ ЕСЛИ КОМПАНИЯ IOMEGA СООБЩИЛА О ВОЗМОЖНОСТИ ТАКИХ ПОВРЕЖДЕНИЙ ИЛИ ПОТЕРЬ. Ни при каких обстоятельствах ответственность компании Iomega не может превышать продажной стоимости проигрывателя или диска. Законодательство некоторых стран не допускает исключения или ограничения на ответственность за случайные или последующие повреждения, поэтому вышеназванные ограничения могут быть не применимы в вашей стране.

#### **Получение гарантийного обслуживания**

Компания Iomega должна быть уведомлена о необходимости гарантийного обслуживания в течение гарантийного периода. Так как технологии и конъюнктура рынка меняются, процедуры и политика поддержки клиентов компании Iomega (включая оплату за обслуживание) также могут измениться со временем. Для получения сведений о текущей политике компании Iomega или о гарантийном обслуживании посетите веб-сайт компании **www.iomega.com/supportpolicy.html** или напишите по адресу: Iomega Customer Service, 4059 South 1900 West, Roy, UT 84067. Контактная информация для обслуживания клиентов компании Iomega может быть найдена в разделе поддержки на веб-сайте **www.iomega.com/europe/support**. Если продукция подлежит гарантийному обслуживанию, то необходимо возвратить ее компании Iomega вместе с документацией, учетным номером, полученным на официальном веб-сайте Iomega или назначенным представителем Iomega, и документами, подтверждающими факт покупки. Компания Iomega не несет ответственности за сохранность и восстановление данных во время гарантийного обслуживания, поэтому необходимо сделать резервную копию данных перед отправкой оборудования на гарантийное обслуживание или ремонт.

#### **Ограничения**

ВЫШЕУКАЗАННОЕ ГАРАНТИЙНОЕ ОБЯЗАТЕЛЬСТВО ЯВЛЯЕТСЯ ЕДИНСТВЕННЫМ И ЗАМЕНЯЕТ ВСЕ ПРОЧИЕ ГАРАНТИИ, ЯВНЫЕ ИЛИ ПОДРАЗУМЕВАЕМЫЕ. В соответствии с действующим законодательством, КОМПАНИЯ IOMEGA НЕ БЕРЕТ НА СЕБЯ ЛЮБЫЕ ПОДРАЗУМЕВАЕМЫЕ ГАРАНТИИ, В ТОМ ЧИСЛЕ ЛЮБЫЕ ПОДРАЗУМЕВАЕМЫЕ ГАРАНТИИ ТОВАРНОГО СОСТОЯНИЯ ИЛИ ПРИГОДНОСТИ ИСПОЛЬЗОВАНИЯ ДЛЯ КОНКРЕТНЫХ ЦЕЛЕЙ. Любые подразумеваемые гарантии, необходимые для соблюдения применимого законодательства, будут ограничиваться продолжительностью заявленной гарантии. Законодательство некоторых стран не допускает исключения или ограничения в период срока действия подразумеваемой гарантии, поэтому вышеуказанные ограничения могут не иметь юридической силы в отдельных странах. Эта гарантия дает определенные законные права, кроме того, вы можете также обладать другими правами, зависящими от юрисдикции. Любое судебное преследование за нарушение любой гарантии на продукцию должно быть начато в течение одного (1) года с даты подачи иска.

Regulatory Information • Informations relatives à la réglementation Gesetzliche Bestimmungen • Informazioni sulle regolamentazioni Información reglamentaria • Informações regulamentares Regulatieve informatie • **Сведения о нормативных требованиях**

**Manufacturer/Responsible Party** Iomega Corporation

4059 South 1900 West Roy, UT 84067 USA

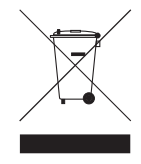

### **English**

### **CE (European Community)**

This Iomega product conforms to the following European Directive(s)and Standard(s): Application of Council Directive: 2004/108/EC. Standards to which Conformity is declared: EN55022, EN55024, EN61000-3-2, EN61000-3-3. Importer's Name: Iomega International, S.A. Type of Equipment: Information Technology Equipment.

### **Waste Electrical and Electronic Equipment (WEEE)**

In accordance with European Directive 2002/96/EC on Waste Electrical and Electronic Equipment (WEEE), the presence of the above symbol on the product or on its packaging indicates that this item must not be disposed of in the normal unsorted municipal waste stream. Instead, it is the user's responsibility to dispose of this product by returning it to a collection point designated for the recycling of electrical and electronic equipment waste. Separate collection of this waste helps to optimize the recovery and recycling of any reclaimable materials and also reduces the impact on human health and the environment.

For more information concerning the correct disposal of this product, please contact your local authority or the retailer where this product was purchased.

#### **FCC**

This equipment complies with Part 15 of the FCC Rules. Operation is subject to the following conditions: (1) This device may not cause harmful interference, and (2) this device must accept any interference received, including interference that may cause undesired operation.

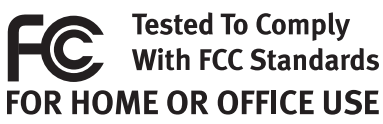

NOTE: This equipment has been tested and found to comply with the limits for a Class B digital device, pursuant to part 15 of the FCC Rules. These limits are designed to provide reasonable protection against harmful interference in a residential installation. This equipment generates, uses and can radiate radio frequency energy and, if not installed and used in accordance with the instructions, may cause harmful interference to radio communications. However, there is no guarantee that interference will not occur in a particular installation. If this equipment does cause harmful interference to radio or television reception, which can be determined by turning the equipment off and on, the user is encouraged to try to correct the interference by one of more or the following measures:

- Reorient or relocate the receiving antenna.
- Increase the separation between the equipment and receiver.
- Connect the equipment into an outlet on a circuit different from that to which the receiver is connected.
- Consult the dealer or an experienced radio/TV technician for help.

#### **Canadian Verifi cation**

This Class B digital apparatus meets all requirements of the Canadian Interference-Causing Equipment Regulations (ICES-003, Class B).

### **Français**

#### **CE (Union européenne)**

Ce produit Iomega est certifié conforme aux normes et directives européennes suivantes : Application de la directive du Conseil : 2004/108/EC. Conformité déclarée pour les normes suivantes : EN55022, EN55024, EN61000-3-2, EN61000-3-3. Nom de l'importateur : Iomega International, S.A. Type d'équipement : matériel informatique.

#### **Déchets d'équipements électriques et électroniques (WEEE)**

Conformément à la Directive européenne 2002/96/EC relative aux déchets d'équipements électriques et électroniques (WEEE), la présence du symbole ci-dessus sur un produit ou sur son emballage indique que cet article ne doit pas être mis au rebut avec les déchets municipaux normaux non-triés. La responsabilité incombe à l'utilisateur de ramener ce produit à un endroit dédié au recyclage des déchets d'équipements électriques et électroniques. La collecte indépendante de ces déchets permet d'optimiser la récupération et le recyclage des matériaux récupérables et de minimiser l'impact sur la santé des personnes et l'environnement.

Pour de plus amples informations concernant la mise au rebut appropriée de ce produit, contactez les autorités locales ou le revendeur auprès duquel le produit a été acheté.

### **Vérifi cation pour le Canada**

Cet appareil numérique de classe B est conforme aux normes définies dans les réglementations canadiennes sur les appareils générant des interférences radio (Canadian Interference-Causing Equipment Regulations, ICES-003, Class B).

### **Deutsch**

### **CE (Europäische Union)**

Dieses Iomega-Produkt hält die Bestimmungen der folgenden EU-Richtlinie(n) und Norm(en) ein: Umsetzung der Richtlinie des Rats: 2004/108/EC. Normen, deren Einhaltung festgestellt wurde: EN55022, EN55024, EN61000-3-2, EN61000-3-3. Name des Importeurs: Iomega International, S.A. Gerätetyp: Einrichtungen der Informationstechnik.

#### **WEEE-Abfallverordnung (Waste Electrical and Electronic Equipment)**

In Übereinstimmung mit der europaweiten Vorschrift 2002/96/EC zu Elektrik- und Elektronikabfällen (WEEE) weist das Vorhandensein des obigen Symbols auf dem Produkt oder der Verpackung desselben darauf hin, dass dieser Artikel nicht mit dem gewöhnlichen Hausmüll entsorgt werden darf. Es liegt vielmehr in der Verantwortung des Verbrauchers, das Produkt an einer für die Wiederverwertung von Elektrikund Elektronikabfällen vorgesehenen Sammelstelle zu entsorgen. Die getrennte Entsorgung dieser Abfälle trägt zur Optimierung der Wiederaufbereitung jeglichen recyclingfähigen Materials sowie zur Verringerung von Gesundheits- und Umweltschäden bei.

Weitere Informationen zur korrekten Entsorgung dieses Produkt erhalten Sie beim Händler oder der Behörde, bei dem oder bei der es erworben wurde.

#### Italiano

#### **CE (Unione Europea)**

Questo prodotto Iomega è conforme alle direttive e agli standard europei: Applicazione della direttiva comunitarie: 2004/108/EC. Dichiarazione di conformità agli standard: EN55022, EN55024, EN61000-3-2, EN61000-3-3. Nome importatore: Iomega International, S.A. Tipo di apparecchiatura: dispositivo informatico.

#### **Waste Electrical and Electronic Equipment (WEEE)**

In conformità a quanto sancito dalla Direttiva europea 2002/96/EC, nota anche come WEEE (Waste Electrical and Electronic Equipment), la presenza di questo simbolo sul prodotto o sulla confezione indica che il prodotto non deve in alcun modo essere smaltito nei normali cassonetti di raccolta. Al contrario, è responsabilità dell'utente provvedere al corretto smaltimento del prodotto in appositi punti di raccolta destinati al riciclaggio delle apparecchiature elettriche ed elettroniche inutilizzate. La raccolta differenziata di tali rifiuti consente di ottimizzare il recupero e il riciclaggio di materiali riutilizzabili, riducendo nel contempo i rischi legati alla salute dell'uomo e l'impatto ambientale.

Per maggiori informazioni sul corretto smaltimento del prodotto, contattare l'autorità locale o il rivenditore presso cui è stato acquistato il prodotto.

### **Español**

#### **CE (Comunidad Europea)**

Este producto Iomega se ajusta a las siguientes directivas y estándares europeos: Aplicación de la Directiva del Consejo: 2004/108/EC. Estándares con los que se declara Conformidad: EN55022, EN55024, EN61000-3-2, EN61000-3-3. Nombre del importador: Iomega International, S.A. Tipo de equipo: Equipo de tecnología de la información.

#### **Residuos de aparatos eléctricos y electrónicos (WEEE)**

Conforme a la Directiva europea 2002/96/EC sobre Residuos de aparatos eléctricos y electrónicos (RAEE), la presencia del símbolo anterior sobre el producto o en el embalaje indica que este artículo no debe arrojarse al flujo de residuos no clasificados municipal. Es responsabilidad del usuario desechar este producto llevándolo a un punto de recogida designado para el reciclaje de residuos de aparatos eléctricos y electrónicos. La recogida por separado de este residuo ayuda a optimizar la recuperación y reciclaje de cualquier material reciclable y también reduce el impacto en la salud y el entorno.

Para obtener más información acerca del desecho correcto de este producto póngase en contacto con la autoridad local o el distribuidor donde adquirió este producto.

### Português

#### **CE (Comunidade Européia)**

Este produto da Iomega está em conformidade com as Seguintes diretivas e padrões europeus: Aplicação da Directiva do Conselho: 2004/108/EC. Padrões em relação aos quais a conformidade foi declarada: EN55022, EN55024, EN61000-3-2, EN61000-3-3. Nome do importador: Iomega International, S.A. Tipo de equipamento: Equipamento de tecnologia da informação.

### **Nederlands**

#### **CE (Europese Gemeenschap)**

Dit Iomega-product voldoet aan de volgende Europese Richtlijn(en) en Norm(en): Toepassing van Richtlijn: 2004/108/EC van de Europese Commissie. Normen waarmee de conformiteit wordt verklaard: EN55022, EN55024, EN61000-3-2, EN61000-3-3 en EN60825-1. Naam van importeur: Iomega International, S.A. Type apparatuur: Informatietechnologie-apparatuur.

### **Afgedankte elektrische en elektronische apparatuur (WEEE)**

In overeenstemming met de Europese richtlijn 2002/96/EG betreffende afgedankte elektrische en elektronische apparatuur (AEEA) geeft de vermelding van het hierboven vermelde symbool op het product of de verpakking aan dat dit artikel niet in de normale, niet-gesorteerde stedelijke afvalstroom mag worden verwerkt. In plaats daarvan ligt de verantwoordelijkheid van de afvoer van dit product bij de gebruiker, die het dient aan te bieden bij een inzamelpunt voor de recyclage van afgedankte elektrische en elektronische apparatuur. De gescheiden inzameling van dit afval helpt de eventuele te recupereren materialen terug te winnen of te recycleren en vermindert de impact ervan op het milieu en de gezondheid van de mens.

Voor meer informatie betreffende de juiste afvoermethode voor dit product, neemt u contact op met de plaatselijke overheid of de winkelier bij wie dit product is gekocht.

#### **Р**усский

### **CE (Европейский Союз)**

Данная продукция компании Iomega соответствует следующим директивам и стандартам Европейского Союза: Директивы ЕС: 2004/108/EC. Стандарты, требованиям которых отвечает устройство: EN55022, EN55024, EN61000- 3-2, EN61000-3-3. Название поставщика: Iomega International, S.A. Тип оборудования: оборудование для информационных технологий.

#### **Утилизация электронного и электротехнического оборудования (WEEE)**

В соответствии с директивой 2002/96/EC в отношении утилизации электронного и электротехнического оборудования (WEEE), наличие вышеупомянутого значка на оборудовании или на его упаковке указывает на то, что устройство должно утилизироваться специальных образом. Потребитель несет ответственность за утилизацию данного устройства путем его доставки на сборный пункт, предназначенный для приемки электронного и электротехнического оборудования на переработку. Отдельный сбор таких отходов помогает оптимизировать их переработку и уменьшить вредное влияние на здоровье человека и окружающую среду.

Дополнительные сведения в отношении правильной утилизации данного устройства могут быть получены у продавца устройства или у уполномоченного представителя компании-производителя.

\* Models may vary. Les modèles peuvent varier. Abweichungen je nach Modell möglich. I modelli possono variare.

Los modelos pueden variar. Os modelos podem variar. Modellen kunnen verschillen. Модели могут отличаться

### **English**

If you have a problem, we can help. Please do NOT return this product to the store!

Your answer is on the web. Visit our award-winning web support site **www.iomega.com**. Select your region, then select **Support**.

### **Français**

Si vous avez un problème, nous pouvons vous aider. NE RENVOYEZ PAS ce produit au magasin !

Votre réponse est sur le Web. Site Web d'assistance primé **www.iomega.com**. Sélectionnez votre région puis **Support**.

### **Deutsch**

Wenn Sie ein Problem haben, können wir Ihnen helfen. Bringen Sie dieses Produkt NICHT zu Ihrem Händler zurück!

Ihre Antwort steht im Netz. Preisgekrönte Support-Website **www.iomega.com**. Wählen Sie Ihr Gebiet aus und klicken Sie auf **Support**.

### **Italiano**

In caso di problemi, noi possiamo fornire assistenza. NON restituire questo prodotto al rivenditore!

La risposta è sul Web. Sito di supporto sul Web premiato **www.iomega.com**. Selezionare la propria regione, quindi scegliere **Assistenza**.

### **Español**

Si tiene algún problema, podemos ayudar. ¡Por favor, NO devuelva este producto a la tienda!

Su respuesta está en la web. Destacado sitio Web de atención al cliente **www.iomega.com**. Elija su región y luego seleccione **Suporte**.

### **Português**

Se você tiver um problema, nós podemos ajudar. NÃO devolva esse produto à loja!

A resposta para você está na web. Site da web vencedor de prêmios **www.iomega.com**. Selecione a sua região e **Suporte**.

### **Русский**

Возникли проблемы – обращайтесь за помощью. НЕ возвращайте этот продукт в магазин! Решение можно найти в сети Интернет. Посетите наш отмеченный наградами веб-сайт службы

поддержки по адресу **www.iomega.com/support**.

## العربية

للحصول على الخدمات والدعم للتوافرين لننتج lomega الذي لديك. يرجى زيارة الموقع الإلكتروني .www.iomega.com/support

Copyright © 2009 Iomega Corporation. All rights reserved. Iomega and the stylized "i" logo are either registered trademarks or trademarks of Iomega Corporation in the United States and/or other countries. Microsoft and Windows are either registered trademarks or trademarks of Microsoft Corporation in the United States and/or other countries. Apple, Mac, and FireWire are either registered trademarks or trademarks of Apple Inc. in the United States and/or other countries. Certain other product names, brand names, and company names may be trademarks or designations of their respective owners.